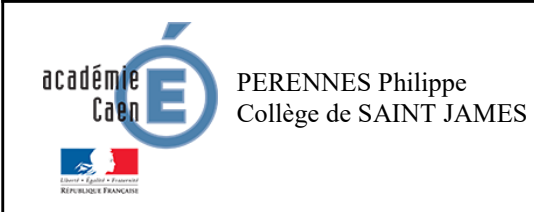

## THEME : Informatique embarquée et objets connectés

Réaliser une IHM simple d'un objet connecté

Activité branchée

Fiche élève Page 1/7

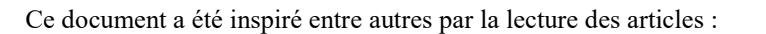

http://tableauxmaths.fr/spip/spip.php?article232

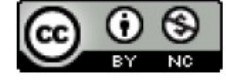

Et

https://frederic-junier.org/SNT/Theme3\_InformatiqueEmbarquee/ressources/Activite1-Microbit-2019V1.pdf

#### ETAPE 1 : Qu'est-ce qu'une IHM ? : (Interface Homme/Machine) :

#### Lire les vidéos :

 $\_$  , and the state of the state of the state of the state of the state of the state of the state of the state of the state of the state of the state of the state of the state of the state of the state of the state of the

https://www.youtube.com/watch?v=z10xT6rAF7I Et https://www.youtube.com/watch?v=k-c04hAoN\_Q

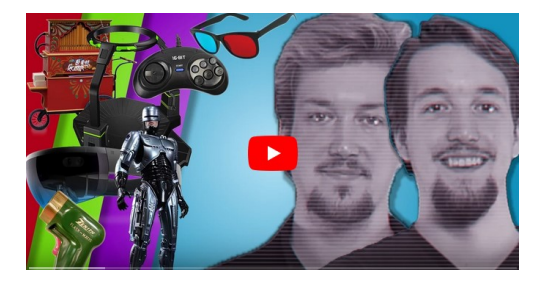

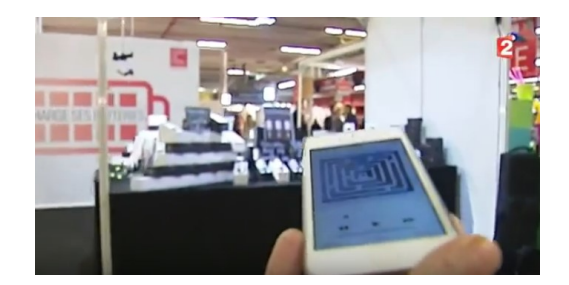

#### ETAPE 2 : Présentation de la carte BBC :

La carte micro:bit éditée par la BBC, est un nano-ordinateur qui peut équiper un système informatique embarqué.

Elle est munie d'un processeur ARM et de plusieurs capteurs et interfaces de connexion.

Le guide de présentation en ligne est disponible sur :

https://microbit.org/fr/guide/ Et https://microbit-micropython.readthedocs.io/en/latest/

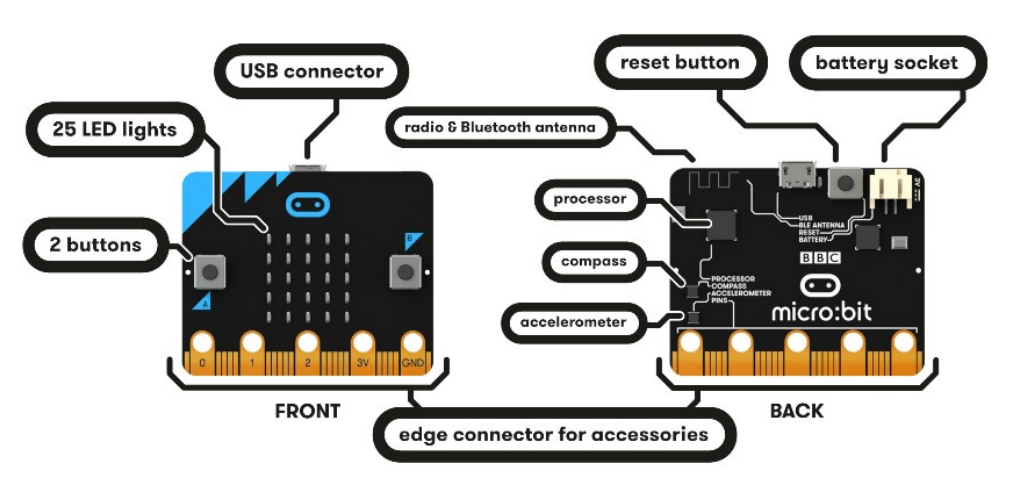

https://microbit.org/fr/guide/features/

Nous utiliserons uniquement la carte en la connectant à un ordinateur avec le câble USB fourni qui assure la liaison de communication et l'alimentation.

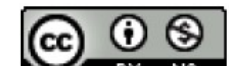

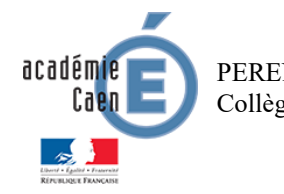

 Collège de SAINT JAMES PERENNES Philippe

THEME : Informatique embarquée et objets connectés Réaliser une IHM simple d'un objet connecté

Activité branchée

Fiche élève Page 1/7

Ce document a été inspiré entre autres par la lecture des articles :

http://tableauxmaths.fr/spip/spip.php?article232

Et

https://frederic-junier.org/SNT/Theme3\_InformatiqueEmbarquee/ressources/Activite1-Microbit-2019V1.pdf

#### ETAPE 1 : Qu'est-ce qu'une IHM ? : (Interface Homme/Machine) :

Une Interface Homme Machine ou IHM est un ensemble de dispositifs physique (boutons, curseurs) et logiciels (interface graphique) permettant d'échanger des informations avec une machine.

#### Lire les vidéos :

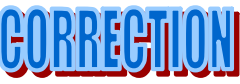

https://www.youtube.com/watch?v=z10xT6rAF7I Et https://www.youtube.com/watch?v=k-c04hAoN\_Q

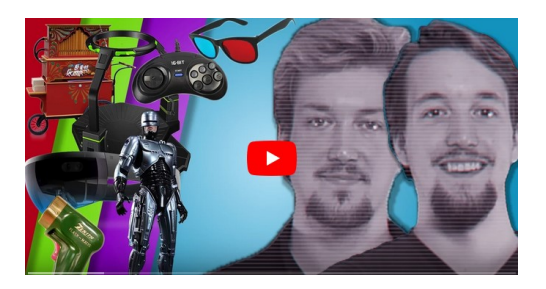

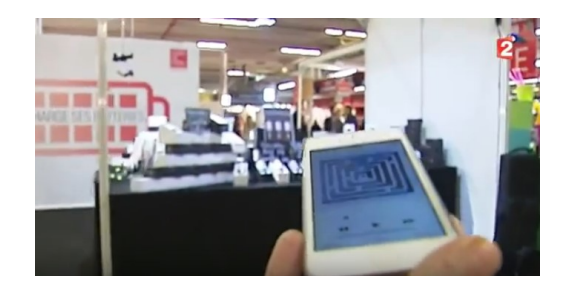

#### ETAPE 2 : Présentation de la carte BBC :

La carte micro:bit éditée par la BBC, est un nano-ordinateur qui peut équiper un système informatique embarqué.

Elle est munie d'un processeur ARM et de plusieurs capteurs et interfaces de connexion.

Le guide de présentation en ligne est disponible sur :

https://microbit.org/fr/guide/ Et https://microbit-micropython.readthedocs.io/en/latest/

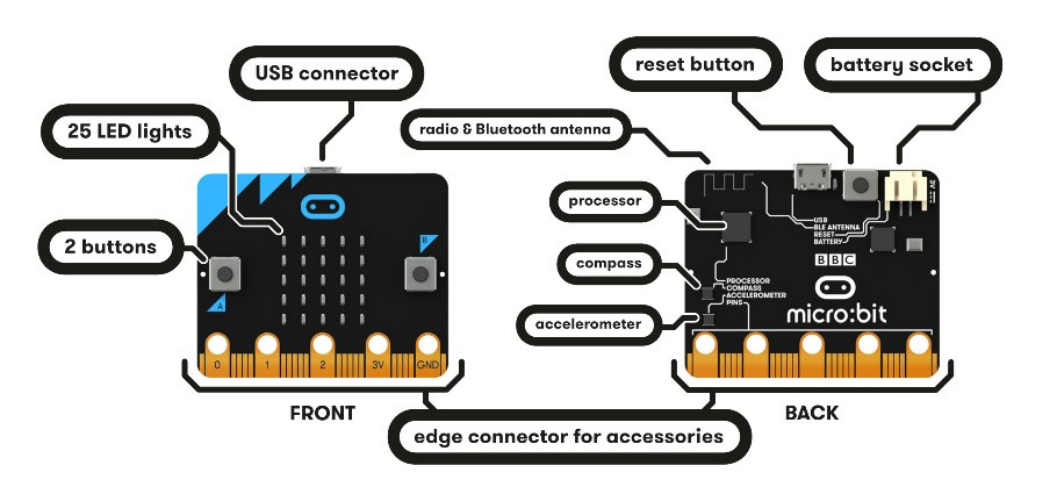

https://microbit.org/fr/guide/features/

Nous utiliserons uniquement la carte en la connectant à un ordinateur avec le câble USB fourni qui assure la liaison de communication et l'alimentation. (Si on veut intégrer la carte dans un système embarqué, il est possible de la connecter à une alimentation externe par piles ou batterie LIPO.)

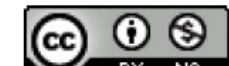

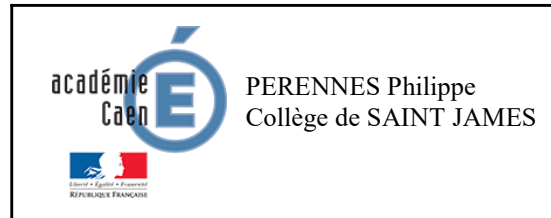

Fiche élève Page 2/7

#### Mes premiers programmes d'IHM :

## Exo n°1 : Afficher l'image « HAPPY » une seule fois (PAS D'INTERACTION POSSIBLE)

1. Lancer l'environnement de programmation Mu depuis le bureau et sélectionner le mode BBC micro:bit.

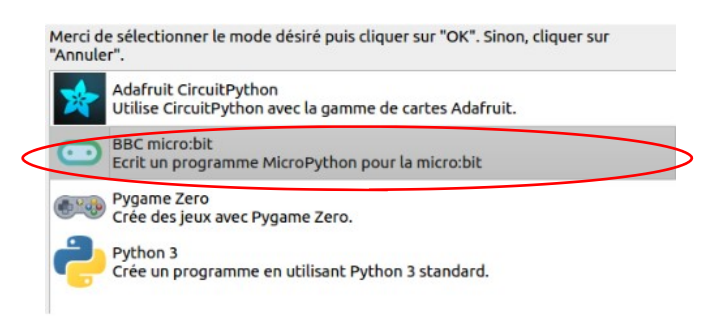

Nous programmerons la carte avec le langage Python et son module microbit

Sélectionner Nouveau dans la barre de menu pour créer un nouveau programme puis enregistrer le fichier sous le nom exol.py dans un dossier pertinent de son espace personnel sur le réseau pédagogique.

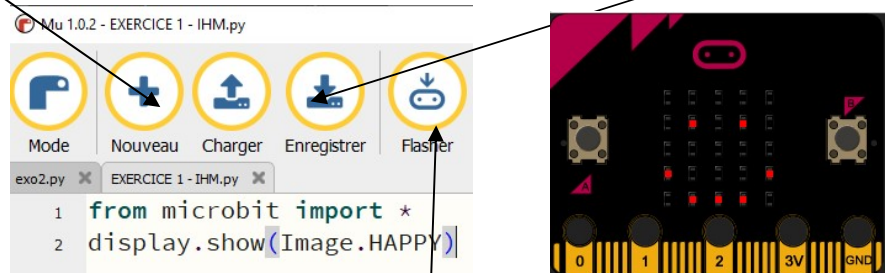

https://create.withcode.uk/

Pour transférer le programme sur la carte, cliquer sur Flasher.

Lors de chaque téléversement la mémoire Flash contenant le programme exécuté par la carte est réinitialisée.

Décrire l'effet du programme sur la carte. Une interaction est-elle possible ?

. . . . . . . . . . . . . . . . . . . . . . . . . . . . . . . . . . . . . . . . . . . . . . . . . . . . . . . . . . . . . . . . . . . . . . . . . . . . . . . . . . . . . . . . . . . . . . . . . . . . . . . . . . . . . Préciser le rôle de chaque instruction

.. . . . . . . . . . . . . . . . . . . . . . . . . . . . . . . . . . . . . . . . . . . . . . . . . . . . . . . . . . . . . . . . . . . . . . . . . . . . . . . . . . . . . . . . . . . . . . . . . . . . . . . .. . . . . Est-ce une interface Homme/Machine ?

.. . . . . . . . . . . . . . . . . . . . . . . . . . . . . . . . . . . . . . . . . . . . . . . . . . . . . . . . . . . . . . . . . . . . . . . . . . . . . . . . . . . . . . . . . . . . . . . . . . . . . . . .. . . . .

#### Exo n°2 : Afficher le texte « SNT » toutes les secondes (PAS D'INTERACTION POSSIBLE)

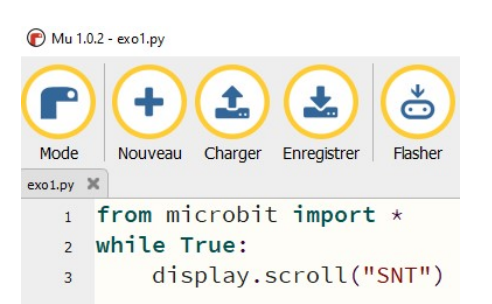

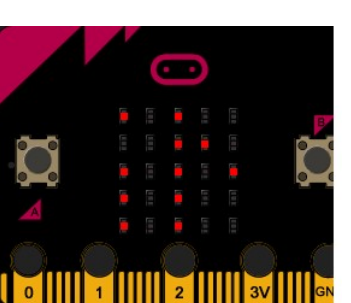

https://create.withcode.uk/

Décrire l'effet du programme sur la carte. Une interaction est-elle possible ?

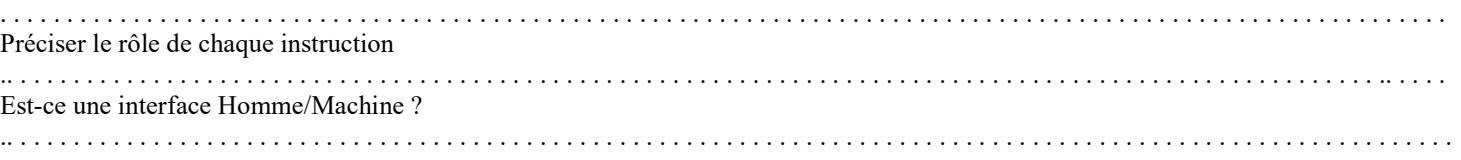

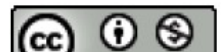

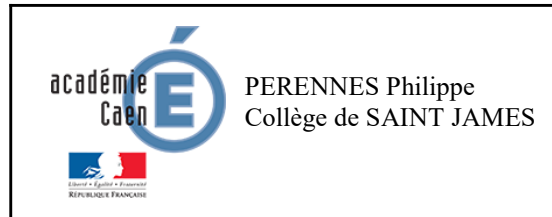

Activité branchée

Fiche élève Page 2/7

#### ETAPE 3 - Mes premiers programmes réalisant des IHM :

#### Exo n°1 : Afficher l'image « HAPPY » une seule fois (PAS D'INTERACTION POSSIBLE)

1. Lancer l'environnement de programmation Mu depuis le bureau et sélectionner le mode BBC micro:bit.

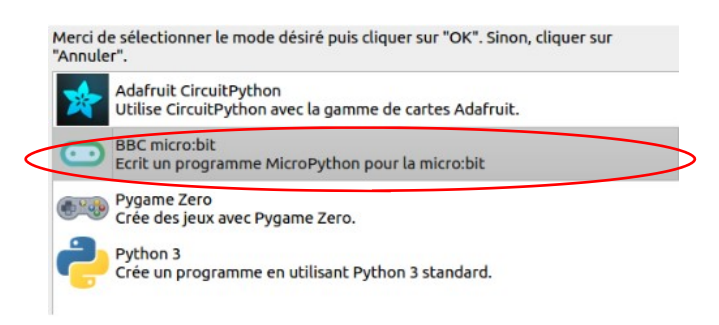

Nous programmerons la carte avec le langage Python et son module microbit

Sélectionner Nouveau dans la barre de menu pour créer un nouveau programme puis enregistrer le fichier sous le nom exol.py dans un dossier pertinent de son espace personnel sur le réseau pédagogique.

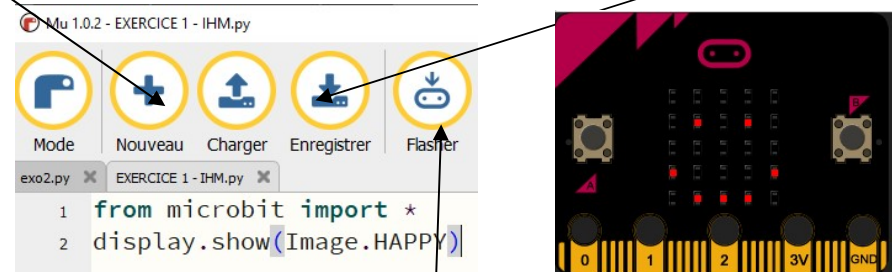

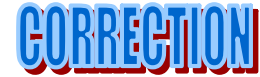

https://create.withcode.uk/

Pour transférer le programme sur la carte, cliquer sur Flasher.

Lors de chaque téléversement la mémoire Flash contenant le programme exécuté par la carte est réinitialisée. Décrire l'effet du programme sur la carte. Une interaction est-elle possible ?

Ce programme affiche un texte FIXE « CONTENT » - pas d'interaction possible Préciser le rôle de chaque instruction

demande à MicroPython de récupérer tout ce dont il a besoin pour fonctionner avec le micro :bit MicroPython est fourni avec beaucoup d'images intégrées à montrer sur l'affichage. « HAPPY » Est-ce une interface Homme/Machine ?

OUI - C'est une IHM FIXE DE TYPE LED

#### Exo n°2 : Afficher le texte « SNT » toutes les secondes (PAS D'INTERACTION POSSIBLE)

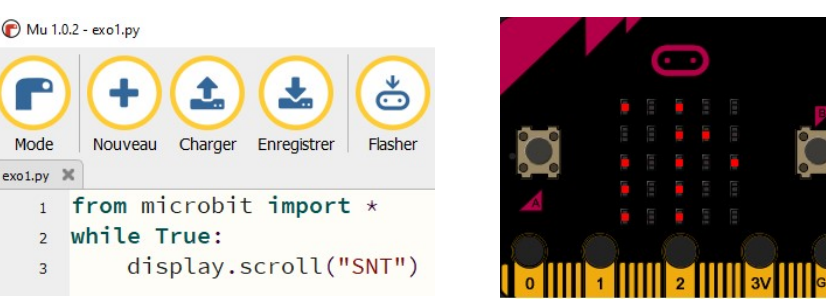

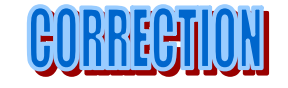

https://create.withcode.uk/

Décrire l'effet du programme sur la carte. Une interaction est-elle possible ? Ce programme affiche un texte défilant « SNT » - pas d'interaction possible Préciser le rôle de chaque instruction

demande à MicroPython de récupérer tout ce dont il a besoin pour fonctionner avec le micro :bit Toujours faire défiler le texte « SNT » - voir https://microbit-micropython.readthedocs.io/en/latest/display.html Est-ce une interface Homme/Machine ? OUI - C'est une IHM A DEFILEMENT DE TEXTE

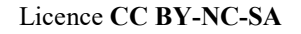

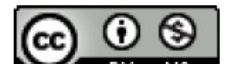

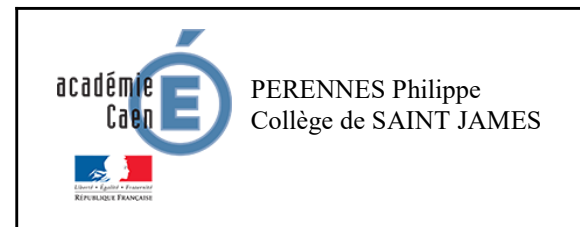

THEME : Informatique embarquée et objets connectés RÉALISTE DE LA CONNECTE DE LA CONNECTE DE LA RÉALISE PROPRIEURE D'ANNES RÉALISE PROPRIEURE DE LA RESSOURCE 1

#### Exo n°1 : Afficher un texte fixe « panneaux LEDS » :

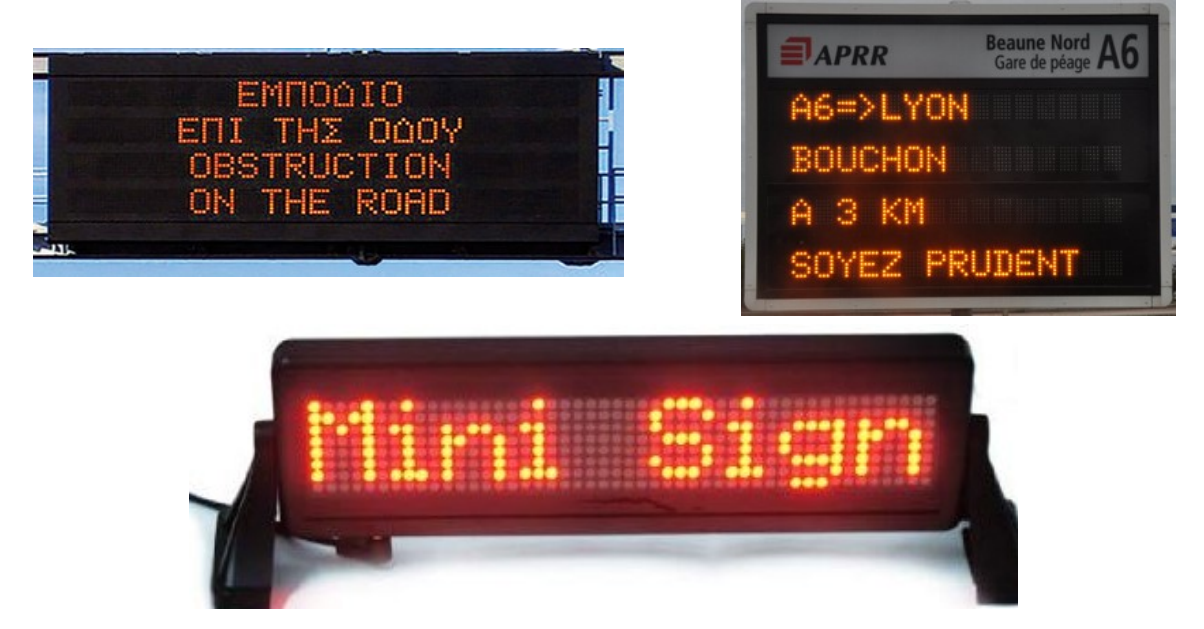

Exo n°2 : Afficher un texte défilant « panneaux LEDS » :

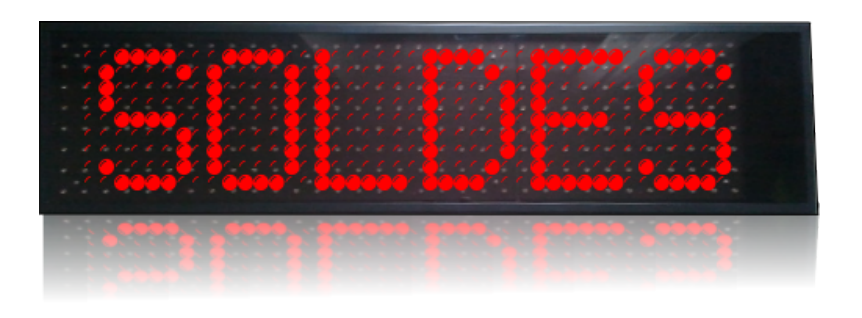

https://www.youtube.com/watch?v=H\_y-FT0n\_tU&feature=youtu.be

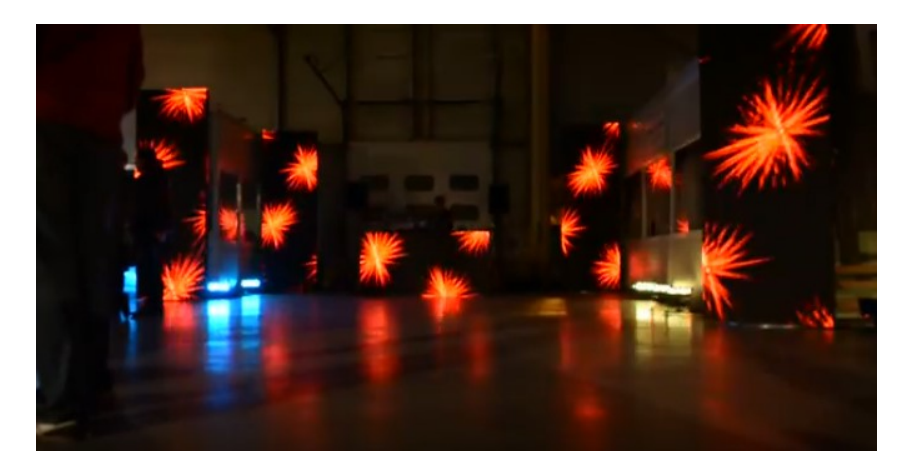

https://www.youtube.com/watch?v=L4QGh5Bm1TI

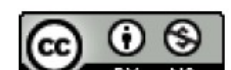

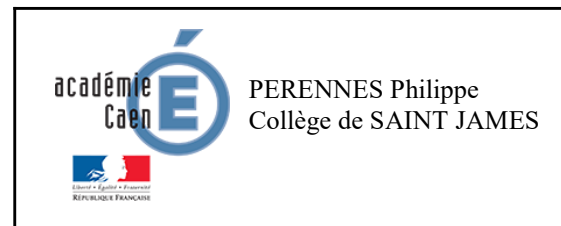

Activité branchée

Fiche élève Page 3/7

#### Exo n°3 : Afficher une image alternative (PAS D'INTERACTION POSSIBLE)

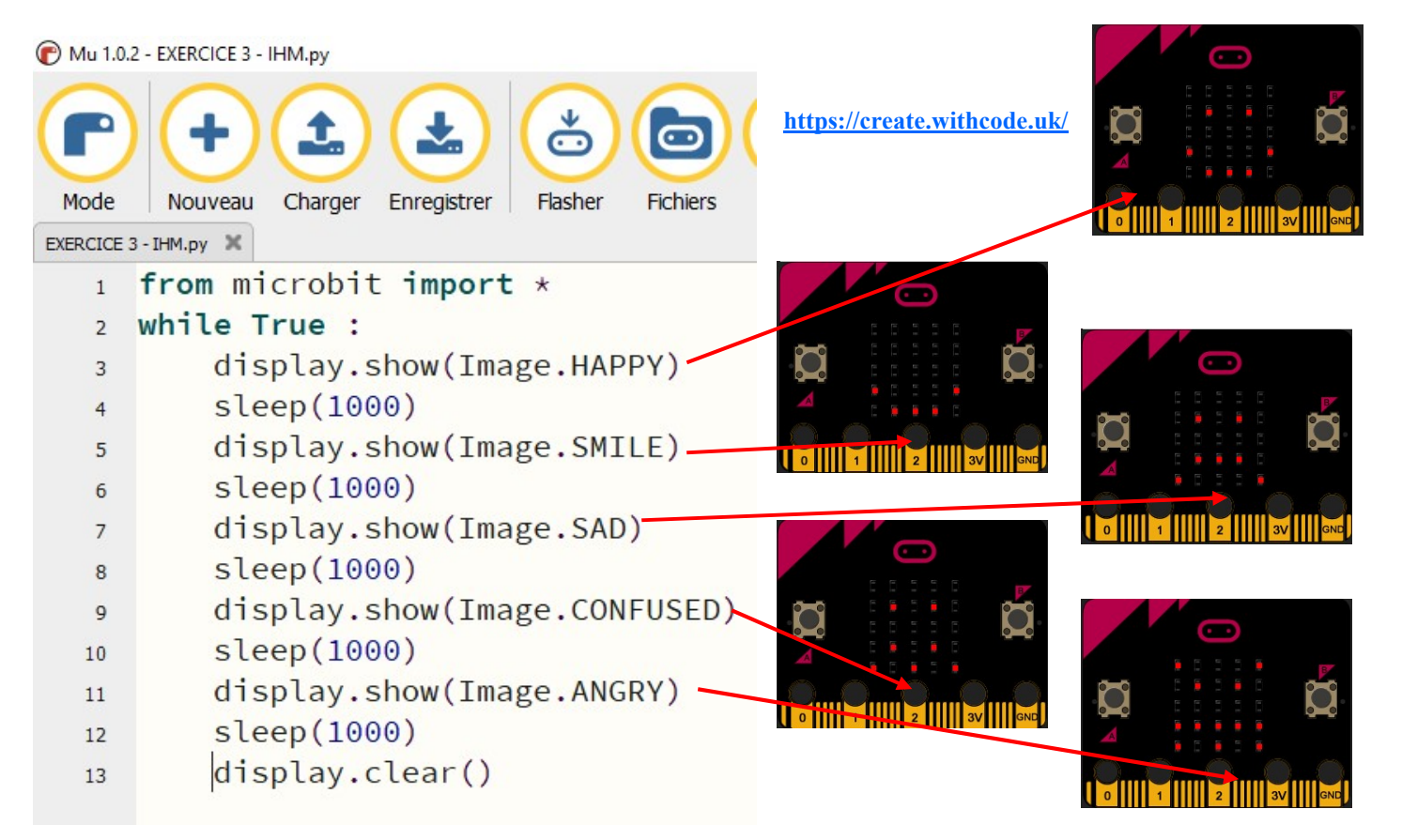

#### https://microbit-micropython.readthedocs.io/en/latest/tutorials/images.html

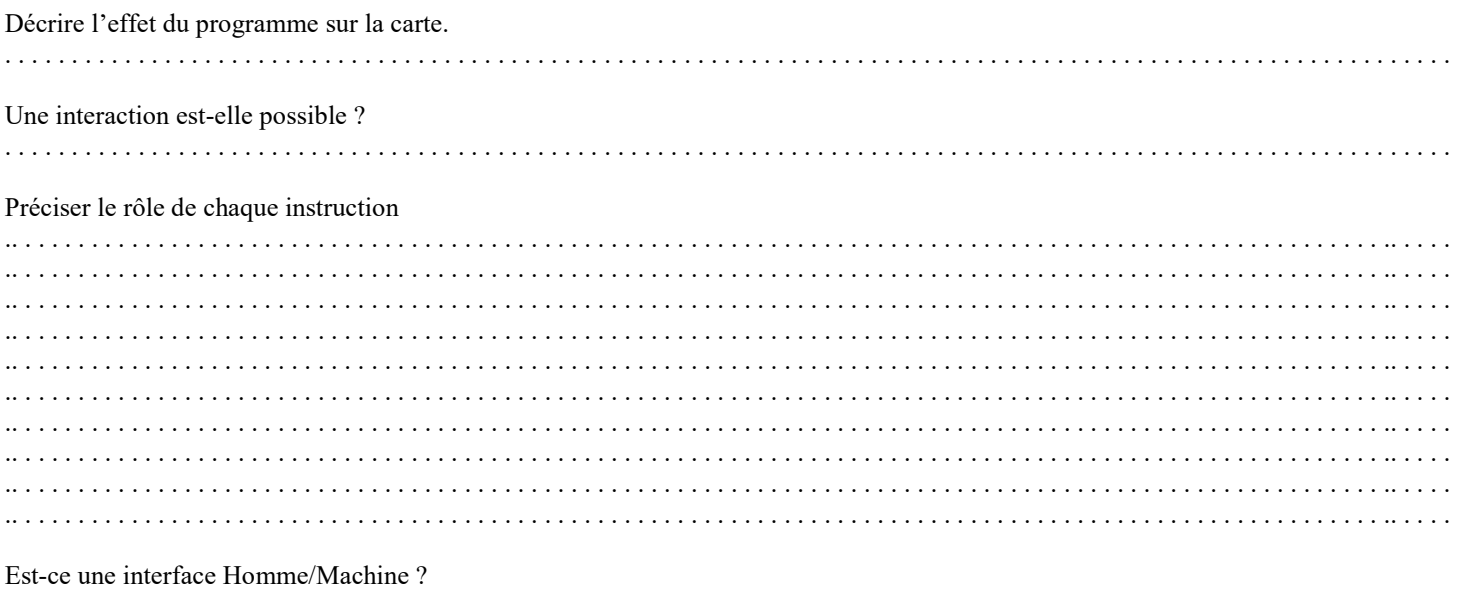

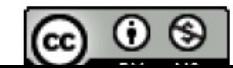

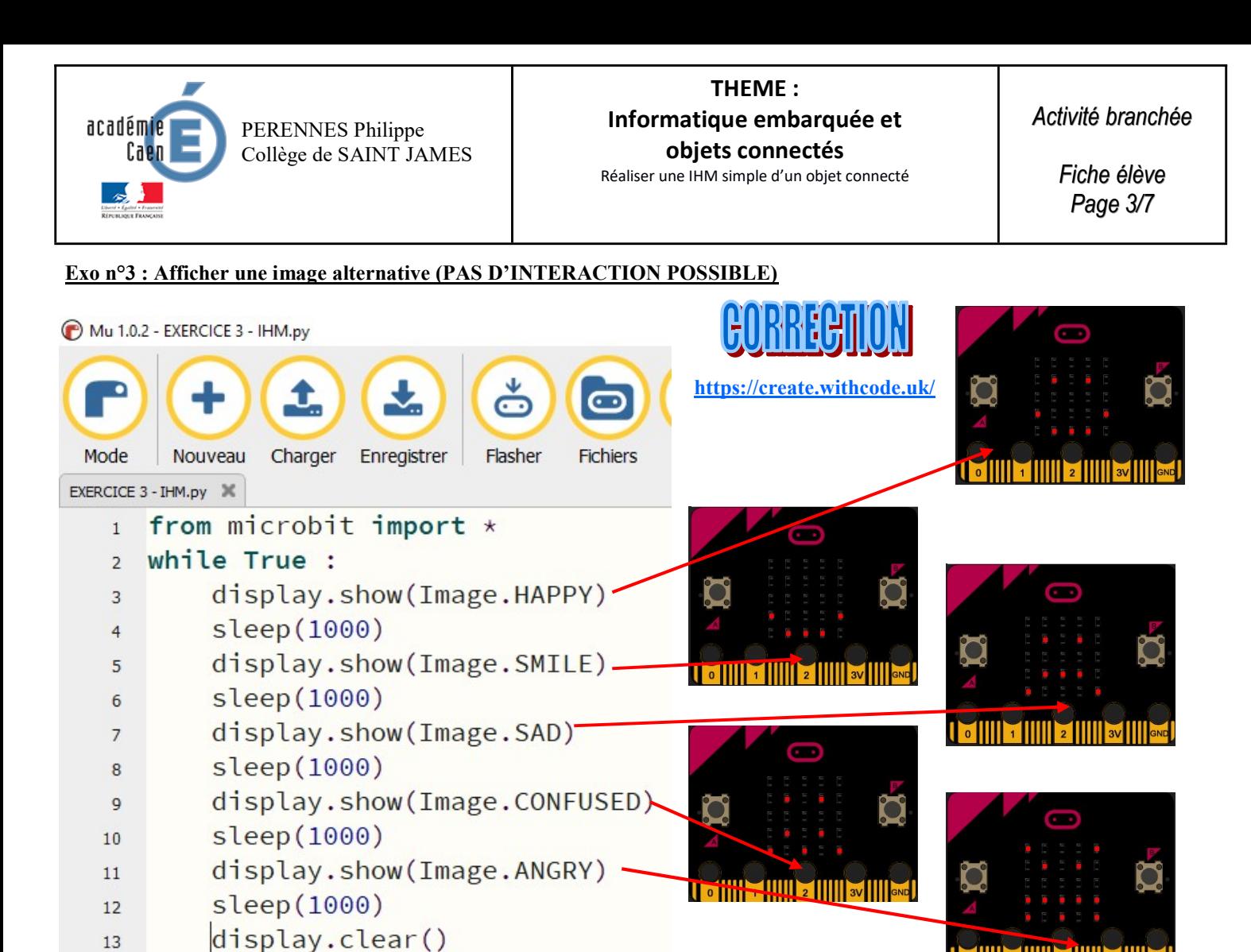

https://microbit-micropython.readthedocs.io/en/latest/tutorials/images.html

Décrire l'effet du programme sur la carte. On observe en boucle l'affichage d'une série d'images—5 images

Une interaction est-elle possible ? pas d'interaction possible

Préciser le rôle de chaque instruction

display.show(Image.HAPPY) sleep(1000)

display.show(Image.SAD) sleep(1000)

display.show(Image.ANGRY) sleep(1000)

Est-ce une interface Homme/Machine ? OUI - C'est une IHM A DEFILEMENT D'IMAGES

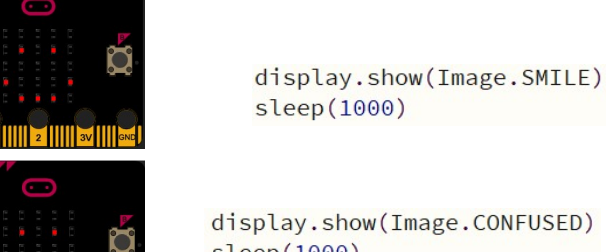

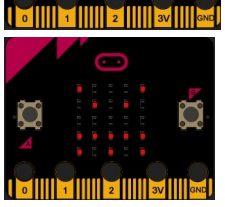

display.show(Image.CONFUSED) sleep(1000)

https://create.withcode.uk/

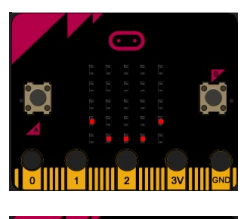

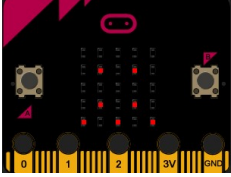

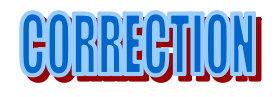

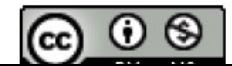

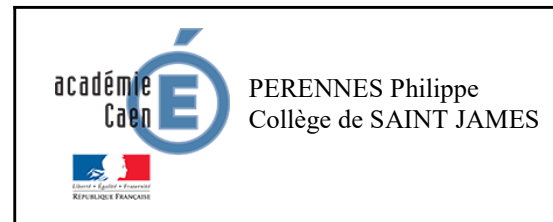

THEME : Informatique embarquée et objets connectés RÉALISTE DE LA CONNECTE DE LA CONNECTE DE LA CONNECTE DE LA CONNECTE DE LA CONNECTE DE RÉSERVENCE DE LA CONNECTE DE LA CONNECTE DE LA CONNECTE DE LA CONNECTE DE LA CONNECTE DE LA CONNECTE DE LA CONNECTE DE LA CONNECTION DE

Activité branchée

#### Exo n°3 : Afficher une image alternative sur un « panneaux LEDS » :

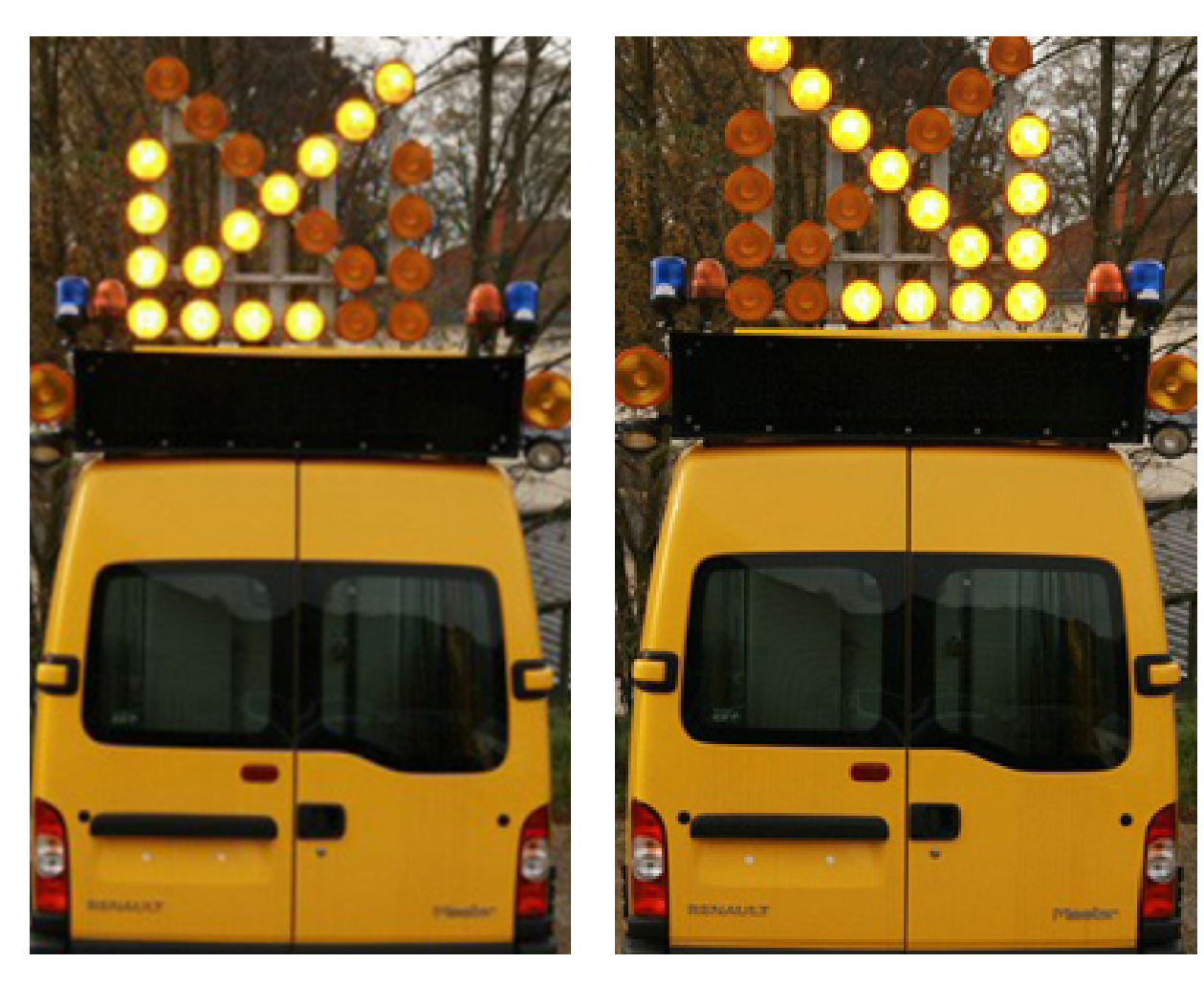

FAV néons

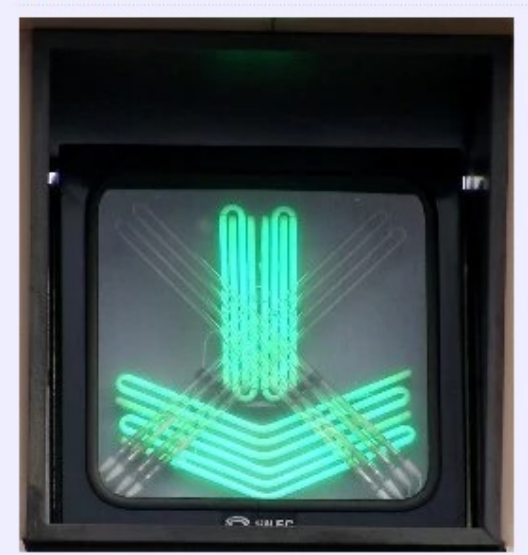

FAV à néons Silec en gare de péage sur l'A7.

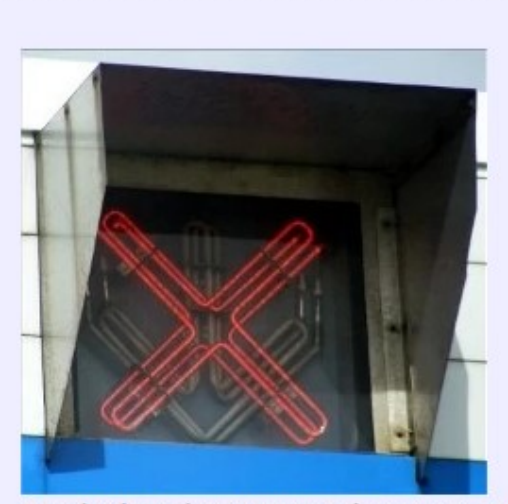

FAV à néons à la gare de péage de Coutevroult (A4)

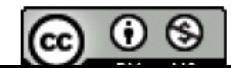

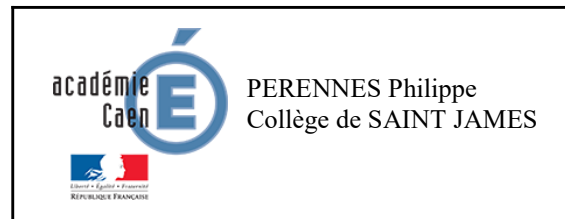

Fiche élève Page 4/7

> ts. O)

cc

#### Exo n°4 : Afficher une image en fonction du bouton A : (AVEC INTERACTION POSSIBLE)

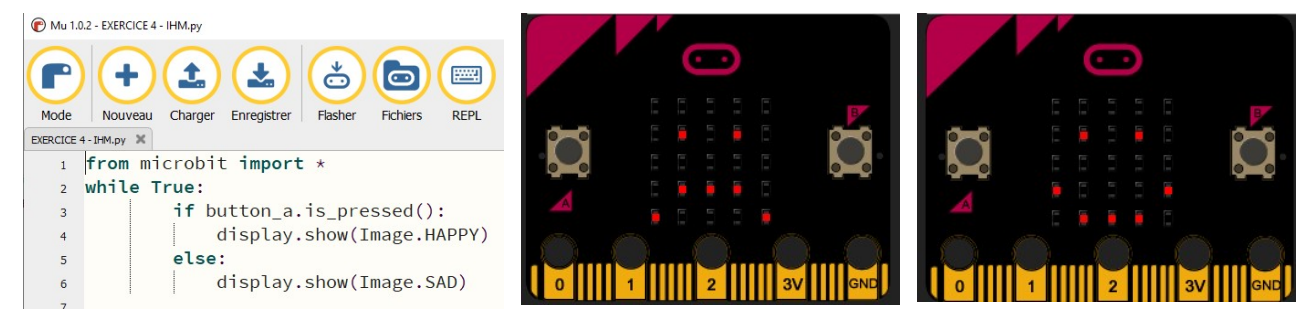

Décrire l'effet du programme sur la carte. 

Une interaction est-elle possible ?

Préciser le rôle de chaque instruction. Identifier capteur et actionneur.

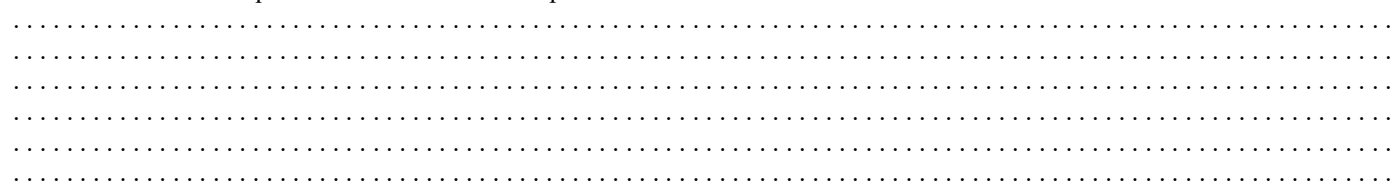

#### https://microbit-micropython.readthedocs.io/en/latest/tutorials/buttons.html

#### **Exo n°5 : Afficher A OU B en fonction des boutons A OU B : (AVEC INTERACTION POSSIBLE)**

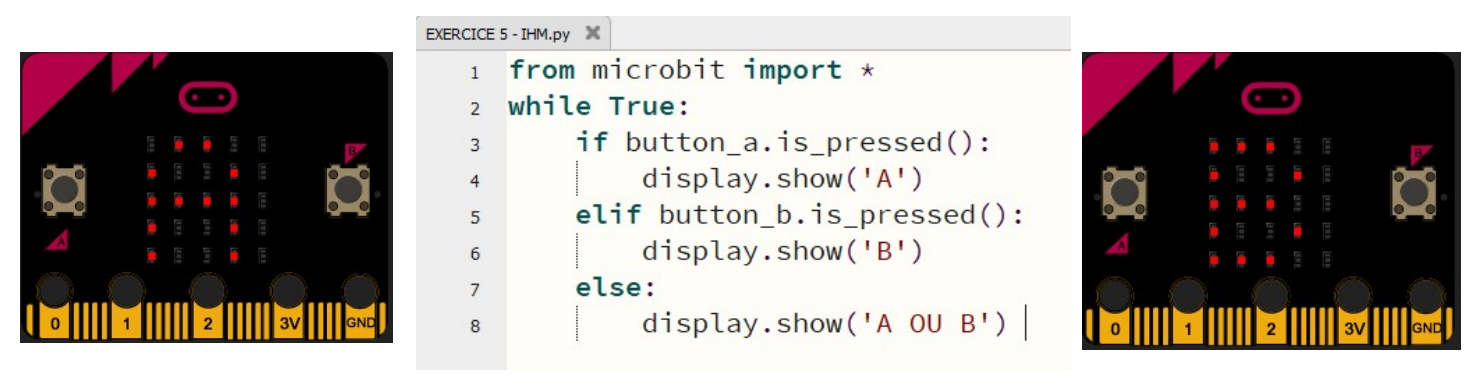

#### https://create.withcode.uk/

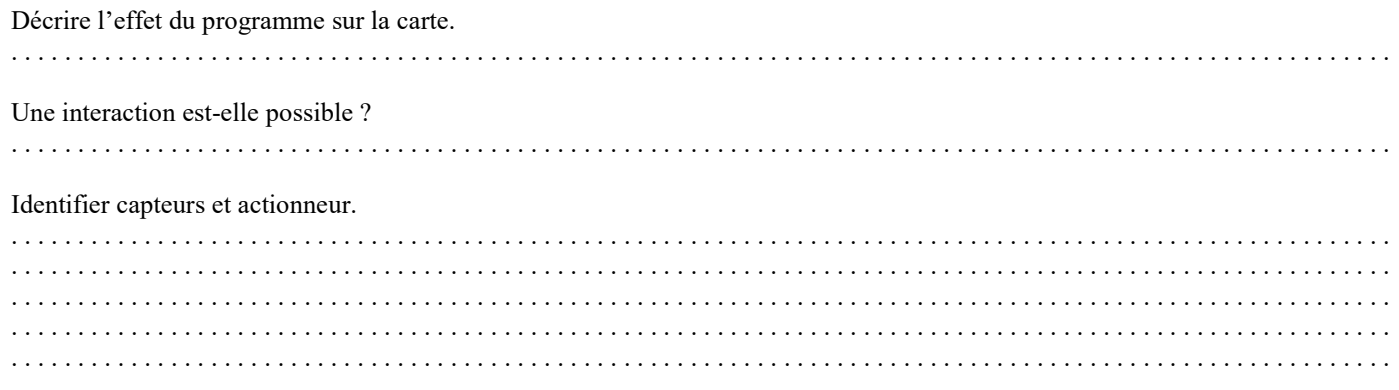

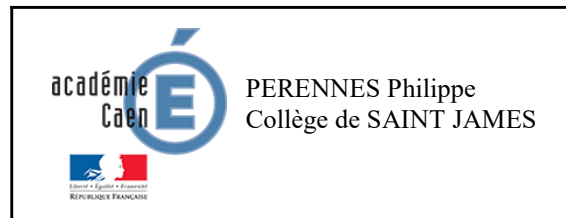

Activité branchée

Fiche élève Page 4/7

## Exo n°4 : Afficher une image en fonction du bouton A : (AVEC INTERACTION POSSIBLE)

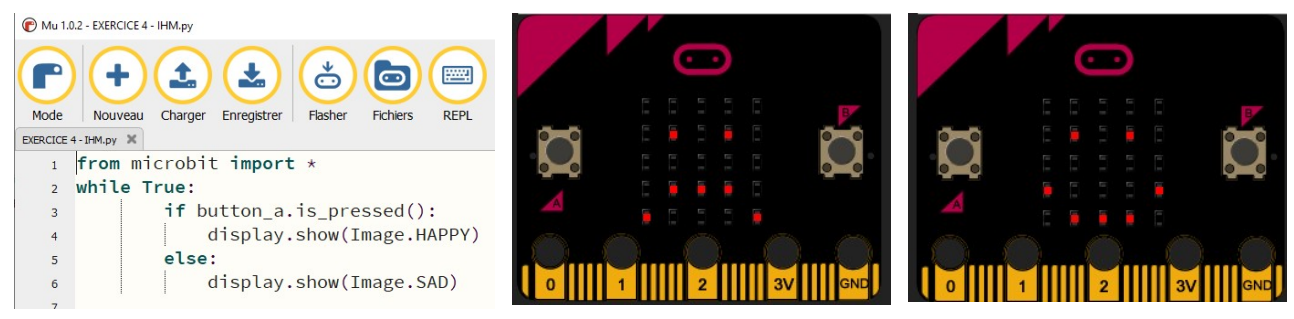

Décrire l'effet du programme sur la carte. Si on appuie sur le bouton A on obtient l'image CONTENT, sinon on affiche l'image PAS CONTENT

Une interaction est-elle possible ? L'interaction se fait sur le bouton A

Préciser le rôle de chaque instruction. Identifier capteur et actionneur. On répète indéfiniment, si on appuie sur A on affiche l'image HAPPY, sinon on affiche l'image SAD Le capteur est le bouton A - l'actionneur est l'afficheur 25 LEDS.

https://microbit-micropython.readthedocs.io/en/latest/tutorials/buttons.html

#### Exo n°5 : Afficher A OU B en fonction des boutons A OU B : (AVEC INTERACTION POSSIBLE)

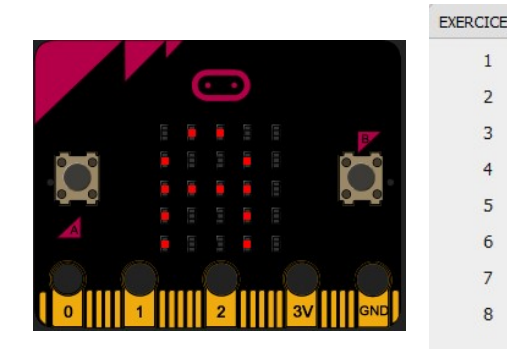

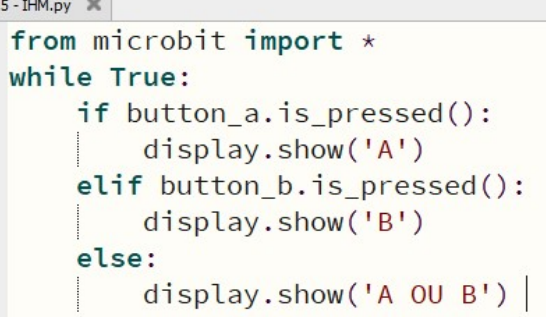

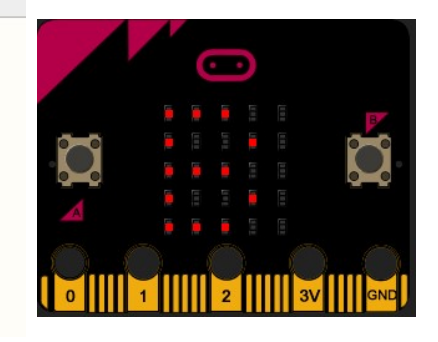

#### https://create.withcode.uk/

Décrire l'effet du programme sur la carte. Si on appuie sur le bouton A on obtient la lettre A, Si on appuie sur le bouton B on obtient la lettre B Sinon on obtient le texte A ou B

Une interaction est-elle possible ? Les interactions se font sur le bouton A ou B

Identifier capteurs et actionneur. Les capteurs sont les boutons A et B l'actionneur est l'afficheur 25 LEDS.

https://microbit.org/fr/guide/features/#light

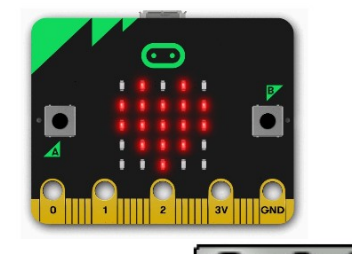

 $\bf o$ (S)

cc

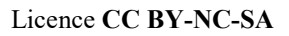

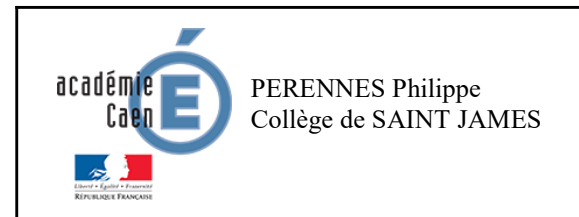

Fiche élève Page 5/7

## Exo n°6 : Afficher la température :

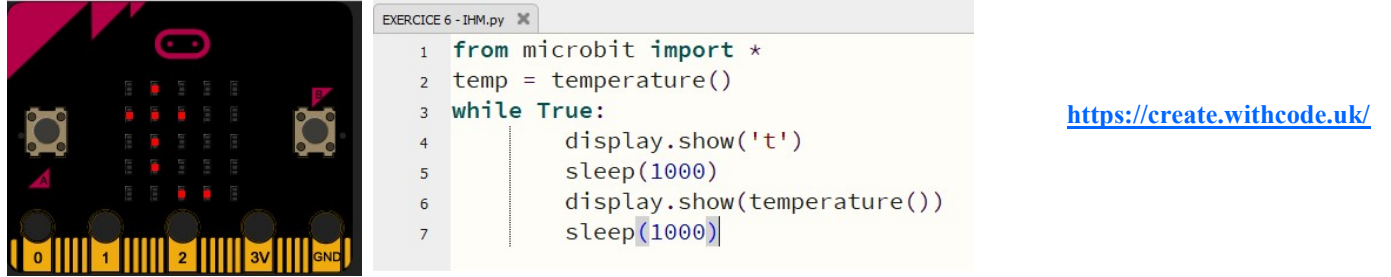

Décrire l'effet du programme sur la carte.

. . . . . . . . . . . . . . . . . . . . . . . . . . . . . . . . . . . . . . . . . . . . . . . . . . . . . . . . . . . . . . . . . . . . . . . . . . . . . . . . . . . . . . . . . . . . . . . . . . . . . . . .

#### Exo n°7 : Afficher sur MU les valeurs de température :

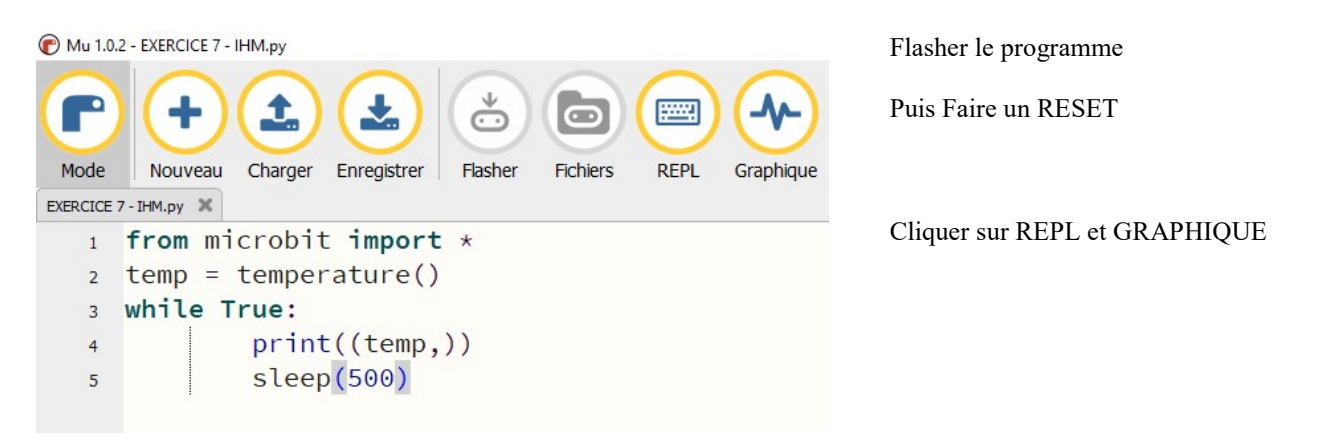

Activer le graphique et le REPL : faire un commentaire

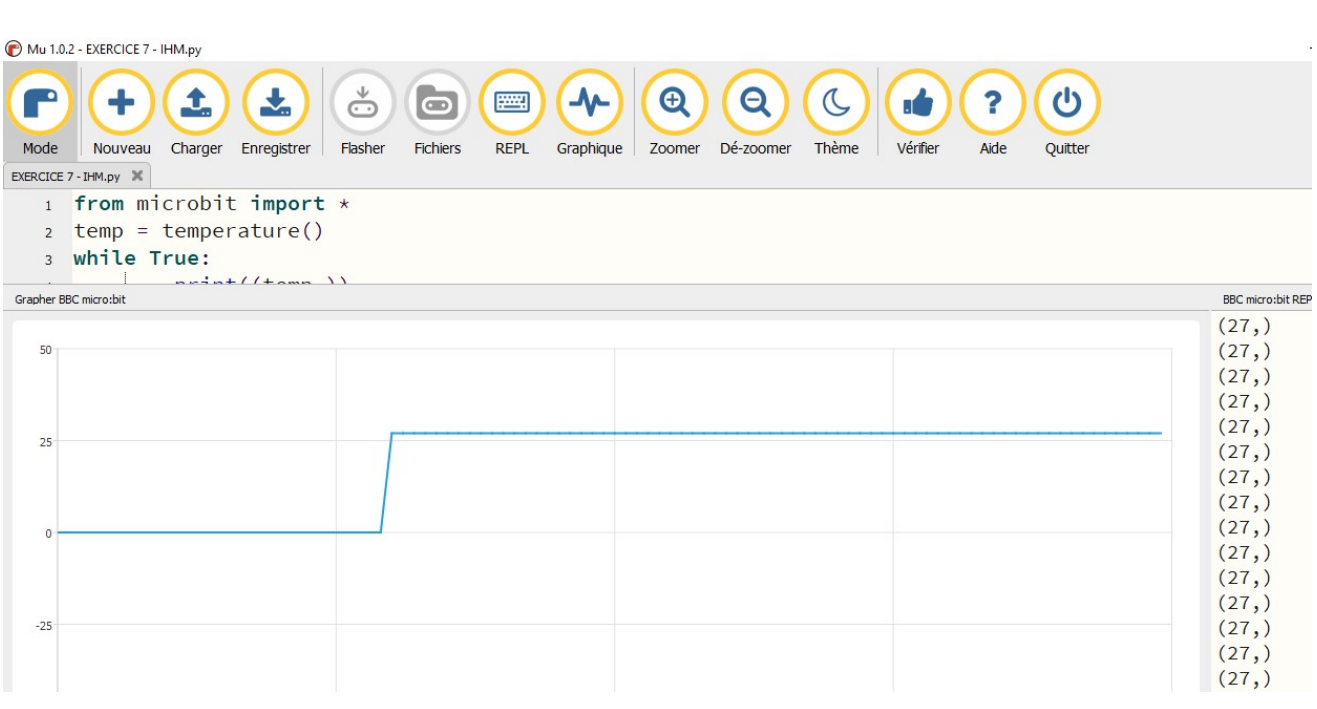

. . . . . . . . . . . . . . . . . . . . . . . . . . . . . . . . . . . . . . . . . . . . . . . . . . . . . . . . . . . . . . . . . . . . . . . . . . . . . . . . . . . . . . . . . . . . . . . . . . . . . . . .

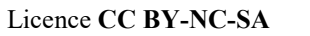

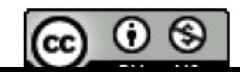

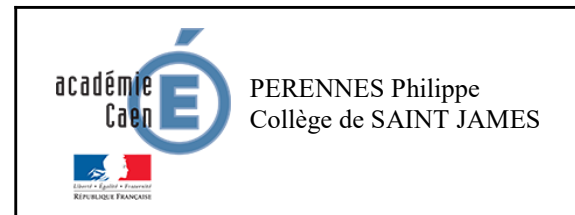

Activité branchée

Fiche élève Page 5/7

## Exo n°6 : Afficher la température :

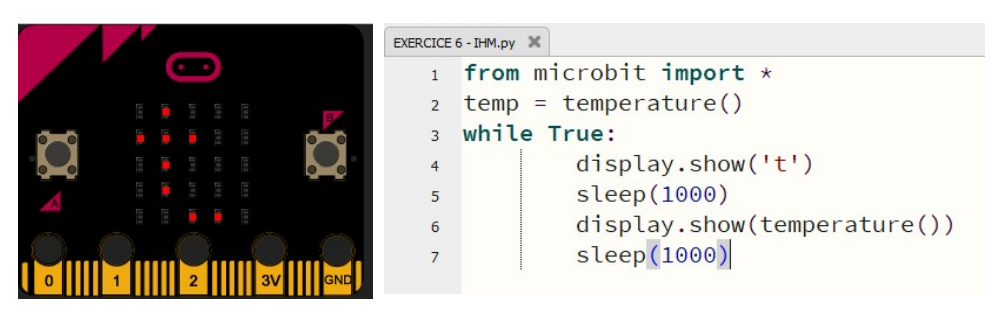

https://create.withcode.uk/

Décrire l'effet du programme sur la carte. La matrice à Led affiche la lettre t puis la température en degrés toutes les secondes

#### Exo n°7 : Afficher sur MU les valeurs de température :

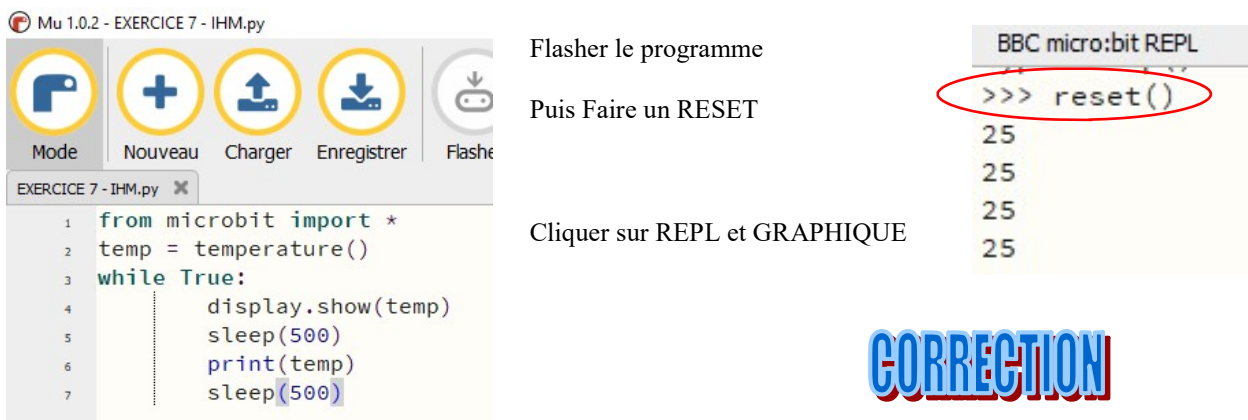

#### Activer le graphique et le REPL : faire un commentaire

Les valeurs de température s'affiche dans le REPL et le graphique affiche les valeurs de températures toutes les 1/2 secondes

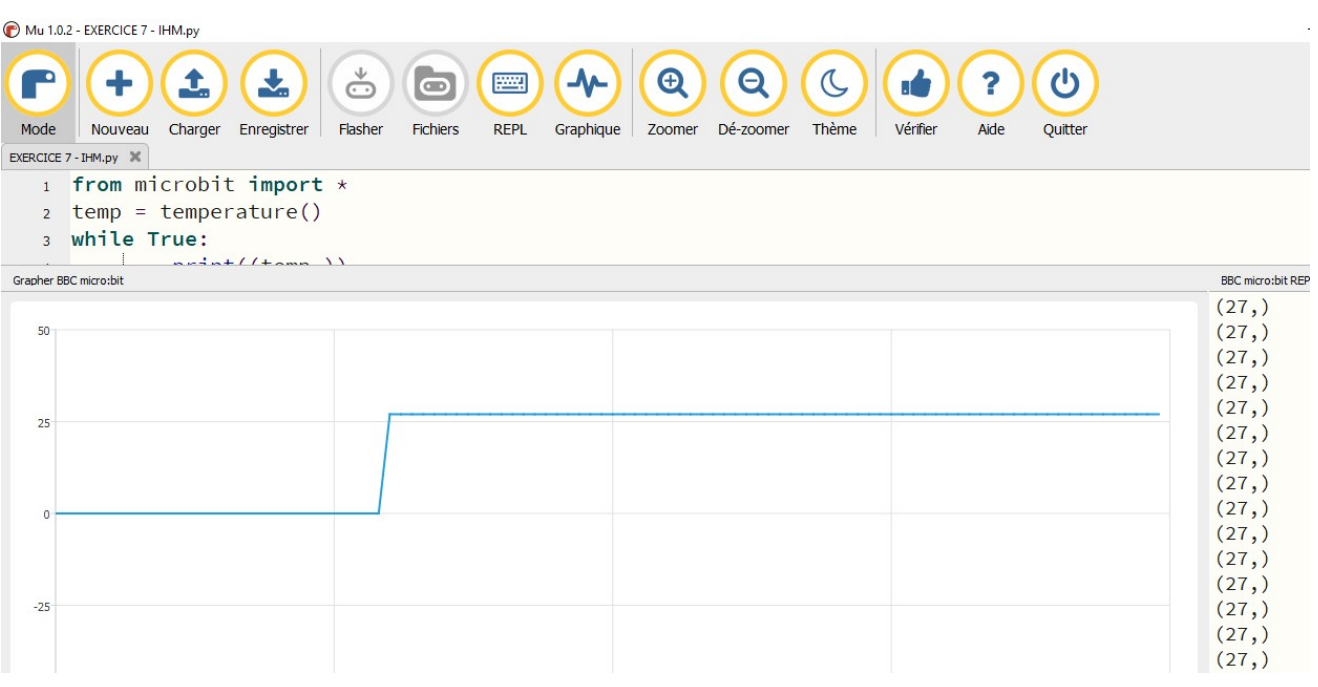

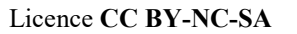

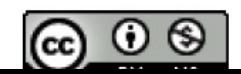

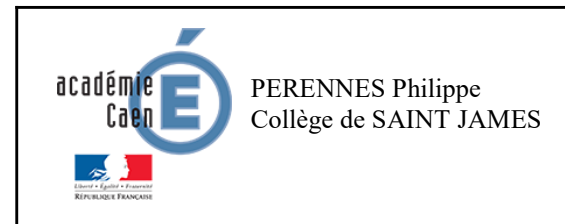

Fiche élève Page 6/7

#### Exo n°8 : Comment lire les valeurs de température du port série avec putty :

#### Comment savoir quel port USB (com) est utilisé ? Entrer ces paramètres dans PUTTY

Ouvrir un fenêtre de commande (cmd)

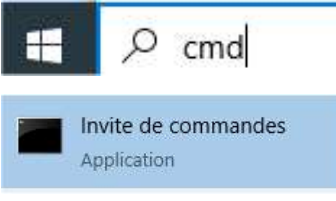

#### Puis taper mode

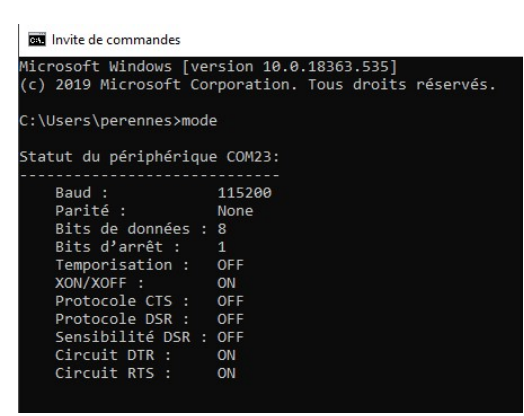

Mu 1.0.2 - EXERCICE 7 - IHM.py

#### PuTTY Configuration  $\overline{\mathbf{?}}$  $\times$ Category: **⊟** Session Basic options for your PuTTY session Logging Specify the destination you want to connect to E Terminal Keyhoard COM23 115200 Bell Features ○ Telnet ○ Rlogin ○ S2H  $\odot$  Serial -<br>Mindow  $ORaw$ Appearance Load, save or delete a stored session Behaviour **Saved Sessions** Translation Selection Colours Default Settings Load **E**- Connection ... Data Save Proxy Delete Telnet Rlogin E-SSH Serial  $\begin{tabular}{ll} \textbf{Close window on exit:} \\ \textbf{@ Always} & \textbf{@ Never} \end{tabular}$ Only on clean exit About Help Open Cancel င်္င 圛 ᠊ᠰ  $\bullet$ COM23 - PuTTY Flasher 26 26

支 ± Charger Mode Nouveau Enregistrer EXERCICE 7 - IHM.py from microbit import  $\star$  $\mathbf{A}$ 26  $temp = temperature()$  $\overline{2}$ 26 while True:  $\overline{3}$ display.show(temp) 26  $\overline{4}$  $sleep(500)$ 26 5 print(temp) 6 26 sleep(500)  $\overline{z}$ 26 26 26 26 26 26 26

https://support.microbit.org/support/solutions/articles/19000022103-outputing-serial-data-from-the-micro-bit-to-a-computer

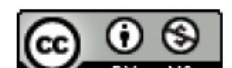

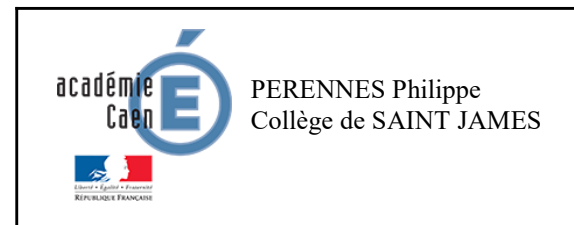

Fiche élève Page 7/7

#### Exo n°9 : Comment extraire les valeurs de température du port série avec free serial monitor :

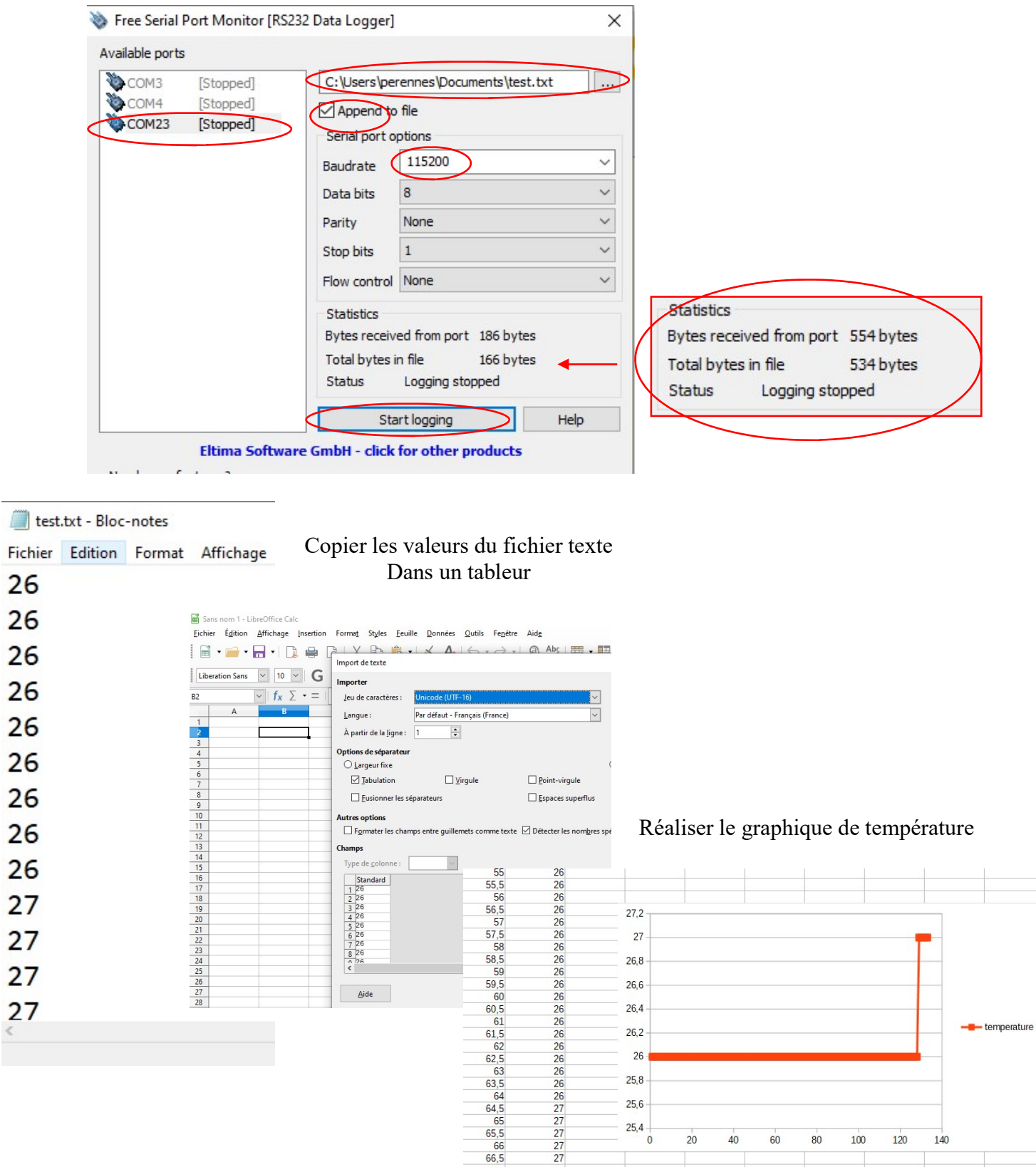

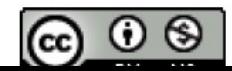

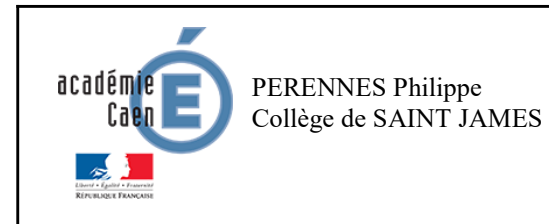

#### THEME : Informatique embarquée et objets connectés Réaliser une IHM simple d'un système embarqué

Activité branchée

Fiche élève Page 1/3

Ce document a été inspiré entre autres par la lecture de l'article :

https://frederic-junier.org/SNT/Theme3\_InformatiqueEmbarquee/ressources/Activite2-Microbit-2019V1.pdf

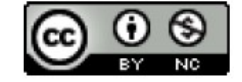

#### ETAPE 1 : Qu'est-ce qu'un système embarqué ? :

#### Lire les vidéos :

 $\_$  , and the state of the state of the state of the state of the state of the state of the state of the state of the state of the state of the state of the state of the state of the state of the state of the state of the

https://www.youtube.com/watch?v=H9iKiqeivg0 Et https://www.youtube.com/watch?v=0KQWaWVRtvY

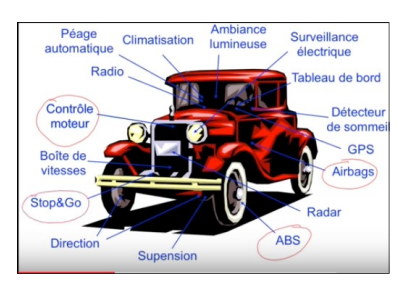

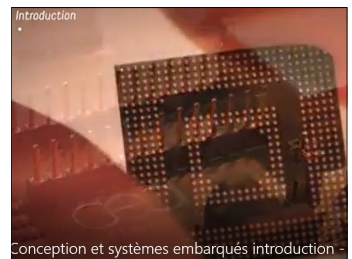

#### ETAPE 2 : Présentation de la carte BBC :

La carte micro:bit éditée par la BBC, est un nano-ordinateur qui peut équiper un système informatique embarqué.

Elle est munie d'un processeur ARM et de plusieurs capteurs et interfaces de connexion.

Le guide de présentation en ligne est disponible sur :

https://microbit.org/fr/guide/ Et https://microbit-micropython.readthedocs.io/en/latest/

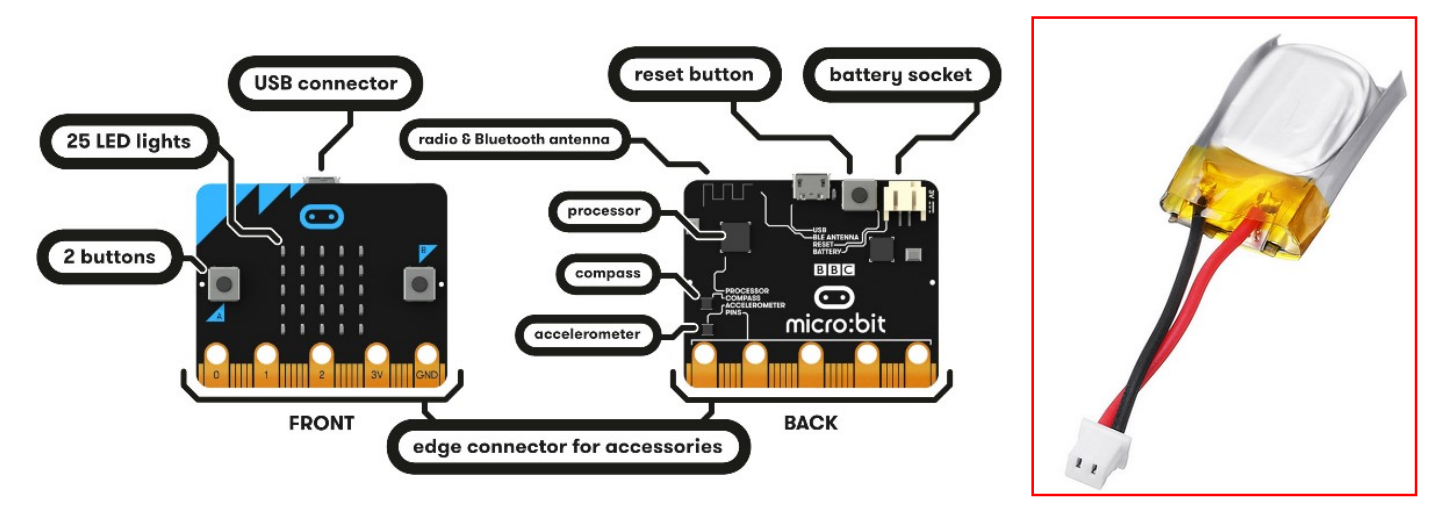

https://microbit.org/fr/guide/features/

Nous utiliserons uniquement la carte en la connectant à un ordinateur avec le câble USB fourni qui assure la liaison de communication et l'alimentation.

(Si on veut intégrer la carte dans un système embarqué, il est possible de la connecter à une alimentation externe par piles ou batterie LIPO.)

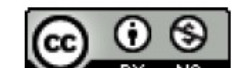

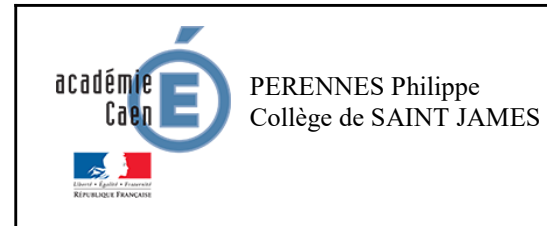

#### THEME : Informatique embarquée et objets connectés Réaliser une IHM simple d'un système embarqué

Activité branchée

Fiche élève Page 1/3

Ce document a été inspiré entre autres par la lecture de l'article :

https://frederic-junier.org/SNT/Theme3\_InformatiqueEmbarquee/ressources/Activite2-Microbit-2019V1.pdf

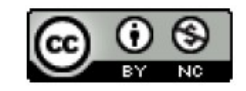

## ETAPE 1 : Qu'est-ce qu'un système embarqué ? :

Un système informatique embarqué collecte des informations du monde réel à l'aide de capteurs, les traite dans un micorprocesseur puis agit sur le monde réel par le biais d'actionneurs. Le traitement des informations est contrôlé est un programme qui peut interagir avec l'homme à travers une Interface Homme / Machine.

#### Lire les vidéos :

https://www.youtube.com/watch?v=H9iKiqeivg0 Et https://www.youtube.com/watch?v=0KQWaWVRtvY

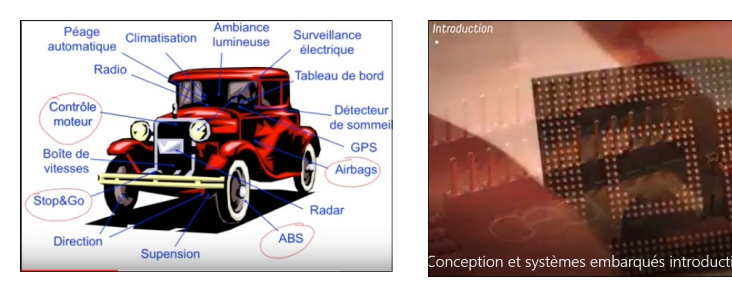

## ETAPE 2 : Présentation de la carte BBC :

La carte micro:bit éditée par la BBC, est un nano-ordinateur qui peut équiper un système informatique embarqué.

Elle est munie d'un processeur ARM et de plusieurs capteurs et interfaces de connexion.

Le guide de présentation en ligne est disponible sur :

https://microbit.org/fr/guide/ Et https://microbit-micropython.readthedocs.io/en/latest/

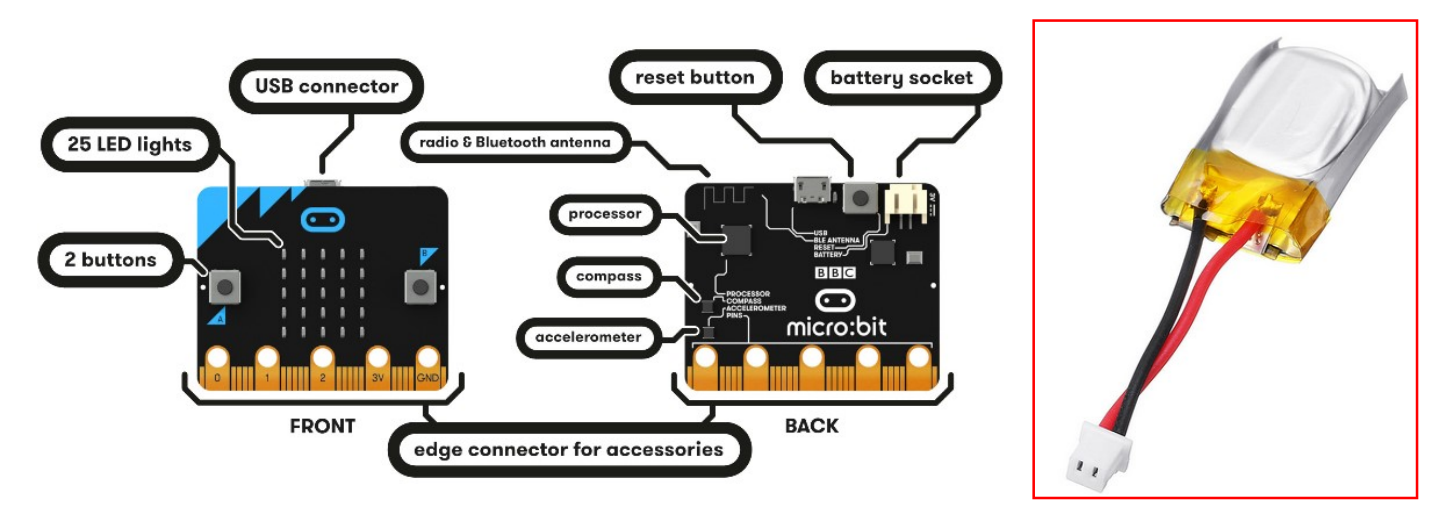

https://microbit.org/fr/guide/features/

Nous utiliserons uniquement la carte en la connectant à un ordinateur avec le câble USB fourni qui assure la liaison de communication et l'alimentation.

(Si on veut intégrer la carte dans un système embarqué, il est possible de la connecter à une alimentation externe par piles ou batterie LIPO.)

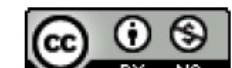

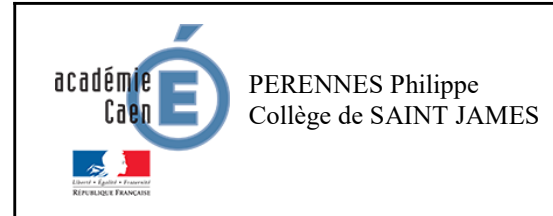

#### THEME : Informatique embarquée et objets connectés Réaliser une IHM simple d'un système embarqué

Fiche élève Page 2/3

#### ETAPE 3 - Mes premiers programmes réalisant des IHM :

## Exo n°1 : Comment lire la température avec TKINTER ? :

#### https://python.doctor/page-tkinter-interface-graphique-python-tutoriel

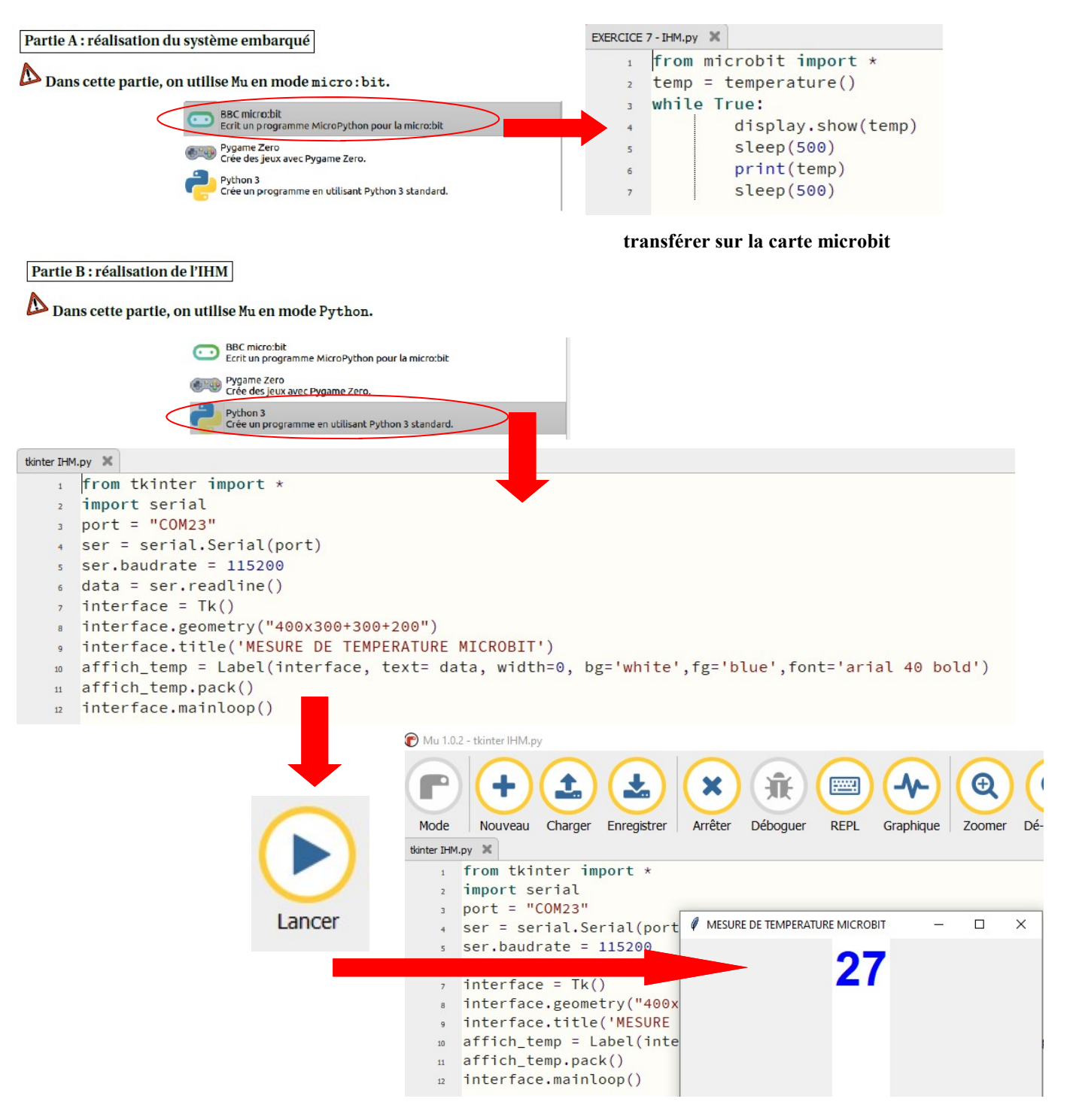

#### On obtient la fenêtre IHM avec la température de la carte

https://frederic-junier.org/SNT/Theme3\_InformatiqueEmbarquee/ressources/Activite2-Microbit-2019V1.pdf

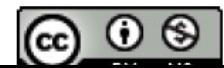

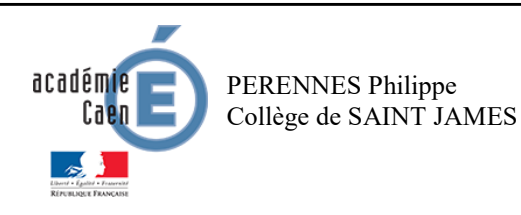

THEME : Informatique embarquée et objets connectés

RÉALISTE DE L'ANNES RÉALISER UNE IHM simple d'un système embarqué RESSOURCE 1

Activité branchée

# MEMENTO TKINTER :

https://python.doctor/page-tkinter-interface-graphique-python-tutoriel

Importation : from tkinter import \*

#### WIDGETS CONTENEURS

Fenêtre pricipale

fen=Tk() et à la fin ne pas oublier fen.mainloop() fen.title(' titre de la fenêtre ') pour mettre un titre !

Sous-fenêtre Frame cadre1=Frame(fen, bd=4,bg='white',relief=RAISED) cadre1.pack() Reliefs possibles : RAISED, FLAT, SUNKEN,RIDGE,SOLID,.....

> Pour les dessins Canvas dessin=Canvas(fen, width=800, height=600) dessin.pack()

> > POSITIONNEMENT

pack et grid (pas les deux à la fois dans un même conteneur!) pack() : l'ordinateur fait comme il veut grid() : positionnement par ligne et colonne exemple : grid(row=2, column=3) Étalement sur plusieurs colonnes ou lignes columnspan et rowspan

#### PRINCIPAUX WIDGETS

Label pour afficher des textes non modifiables par l'utilisateur lab1=Label(fen, text= 'NOMBRE', width=10, bg='white',fg='red',font='arial 20 bold') lab1.grid(row=0,column=0) Modifier un label : lab1.config(text=...., bg=.....)

Entry pour entrer des données entr1=Entry(fen, width=15) entr1.pack() Récupérer le contenu d'un Entry : texte=entr1.get() (c'est une chaîne !, penser aux conversions str, int, eval,...)

Button pour déclencher une action bout=Button(fen, text= 'Calculer ', command=action) bout.pack() (action est une fonction définie au début du programme par def....)

Remarque : créer une variable, ou plusieurs, pour régler la taille des polices dans tous les widgets, exemple police1='arial,20 bold', puis dans les widgets, font=police1

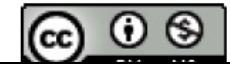

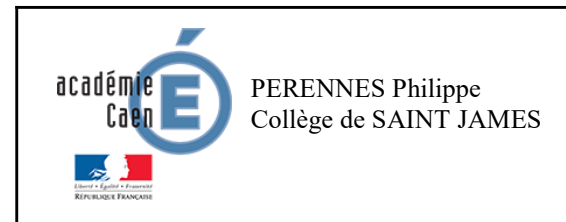

# THEME : Informatique embarquée et objets connectés

Réaliser une IHM simple d'un système embarqué

Activité branchée

Fiche élève Page 3/3

#### Exo n°2 : Comment envoyer un chiffre à la MICROBIT avec TKINTER ? :

transférer sur la carte microbit

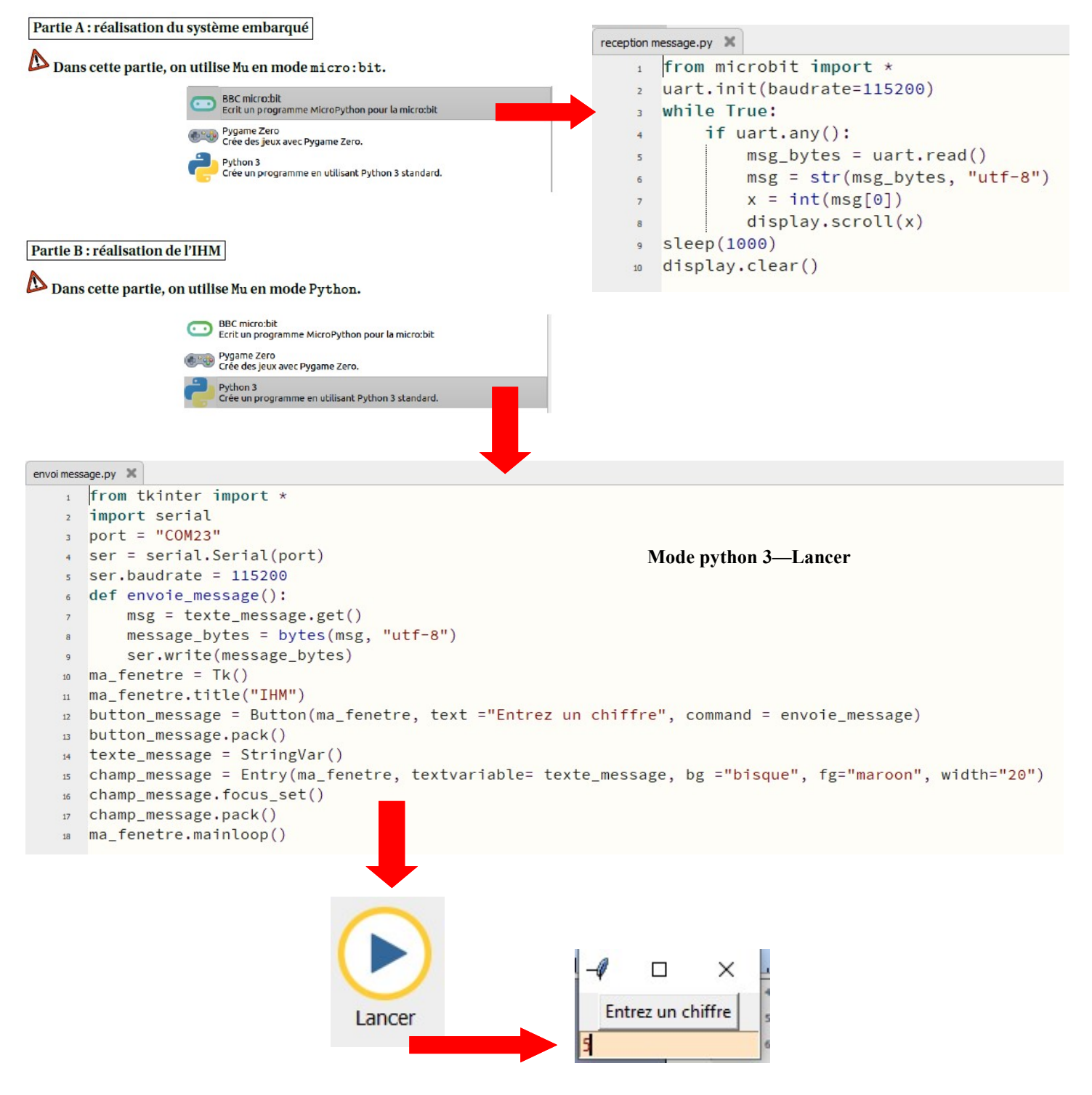

https://frederic-junier.org/SNT/Theme3\_InformatiqueEmbarquee/ressources/Activite2-Microbit-2019V1.pdf

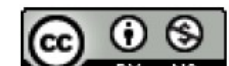

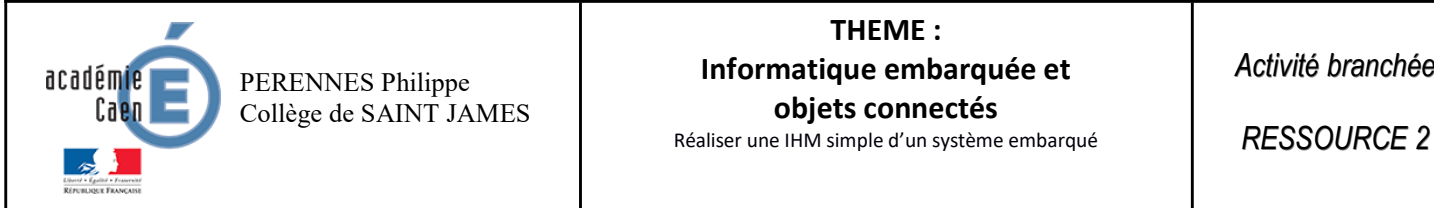

La réalisation de l'interface graphique est commentée dans le code, elle s'appuie sur le module tkinter qu'on charge avec from tkinter import \*.

La communication série avec la carte micro:bit s'appuie sur le module serial qu'on charge avec from serial import \*.

## Méthode Communication série côté ordinateur

Le module serial permet de communiquer avec une carte connectée sur le port série USB.

- $\sqrt{a}$  serie = Serial (port) permet d'ouvrir une connexion série sur le port de l'ordinateur où la carte est connectée. Sous Windows ce port peut être découvert avec la commande mode depuis la console lancée avec cmd dans la barre de recherche. Si l'accès n'est pas autorisé, il suffit de tester les différentes possibilités : "COM3", "COM4" ou "COM5".
- son commence par fixer la vitesse de transmission serie baudrate à la même valeur que celle choisie sur la carte.
- **Example 12** Comme sur la carte les messages transmis par communication série sont nécessairement en bytes, ce qui nécessite une conversion entre chaîne de caractères de type str et bytes avant transmission ou après réception.

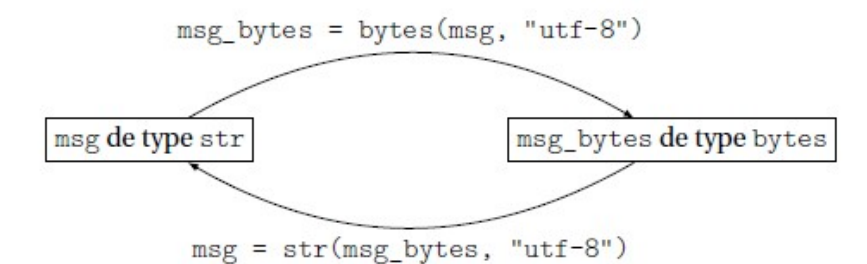

- ® On lit un message en bytes sur l'entrée série, avec serie.read() ou serie.readline() si on veut s'arrêter au prochain saut de ligne.
- or On écrit un message en bytes sur l'entrée série, avec serie . write (msg\_bytes)

https://frederic-junier.org/SNT/Theme3\_InformatiqueEmbarquee/ressources/Activite2-Microbit-2019V1.pdf

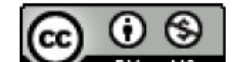

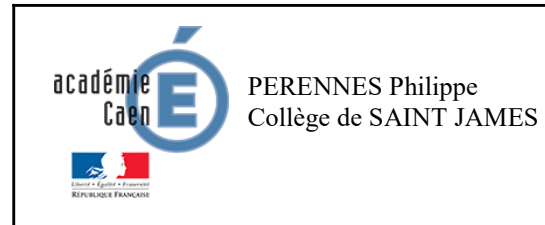

Activité branchée

Fiche élève Page 1/7

Ce document a été inspiré entre autres par la lecture de l'article :

https://frederic-junier.org/SNT/Theme3\_InformatiqueEmbarquee/ressources/Activite2-Microbit-2019V1.pdf

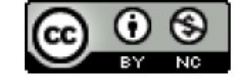

#### ETAPE 1 : Qu'est-ce qu'un objet connecté ? :

Lire les vidéos :

 $\_$  , and the state of the state of the state of the state of the state of the state of the state of the state of the state of the state of the state of the state of the state of the state of the state of the state of the

https://www.youtube.com/watch?v=8sgmHTHSqxw Et https://www.youtube.com/watch? time\_continue=24&v=p3FWAgGwr6c&feature=emb\_logo

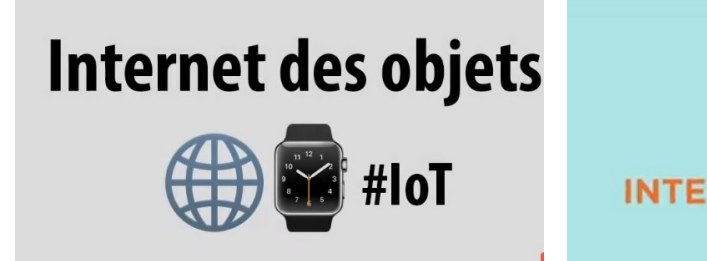

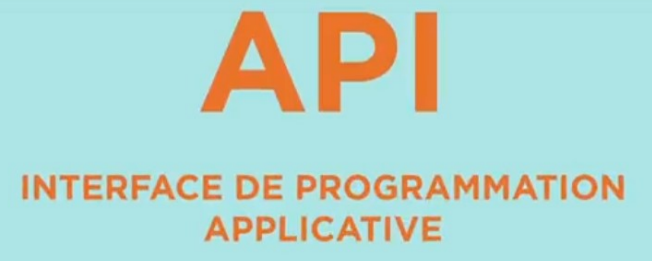

#### ETAPE 2 : Présentation du matériel nécessaire :

La carte micro:bit éditée par la BBC, est un nano-ordinateur qui peut équiper un système informatique embarqué ou objet connecté.

Nous utiliserons uniquement la carte en la connectant à un ordinateur avec le câble USB fourni qui assure la liaison de communication et l'alimentation.

#### https://microbit.org/guide/hardware/usb/

Comme on ne dispose pas du module d'extension Wifi pour micro:bit, on utilise un programme sur l'ordinateur connecté pour servir de passerelle entre la carte et l'Internet.

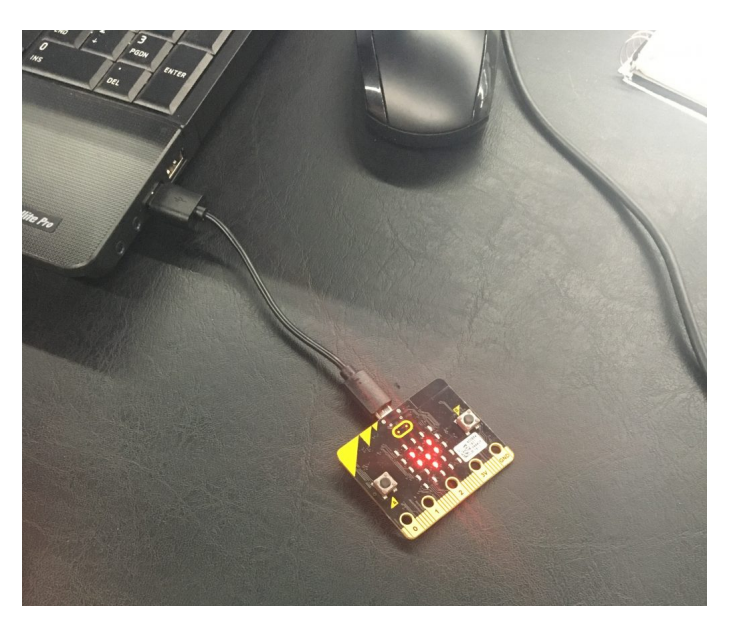

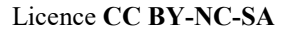

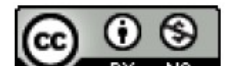

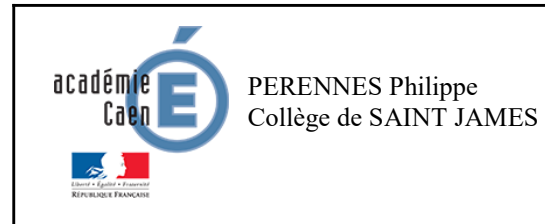

Activité branchée

Fiche élève Page 1/7

Ce document a été inspiré entre autres par la lecture de l'article :

https://frederic-junier.org/SNT/Theme3\_InformatiqueEmbarquee/ressources/Activite2-Microbit-2019V1.pdf

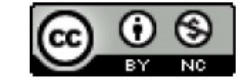

#### ETAPE 1 : Qu'est-ce qu'un objet connecté ? :

Un objet connecté est un système informatique embarqué disposant d'une connexion à un réseau local ou à l'Internet. Actuellement, il existe plus d'objets que d'humains connectés à Internet et leur nombre va augmenter fortement dans les prochaines années. On parle d'IOT pour Internet Of Things.

#### Lire les vidéos :

https://www.youtube.com/watch?v=8sgmHTHSqxw Et https://www.youtube.com/watch? time\_continue=24&v=p3FWAgGwr6c&feature=emb\_logo

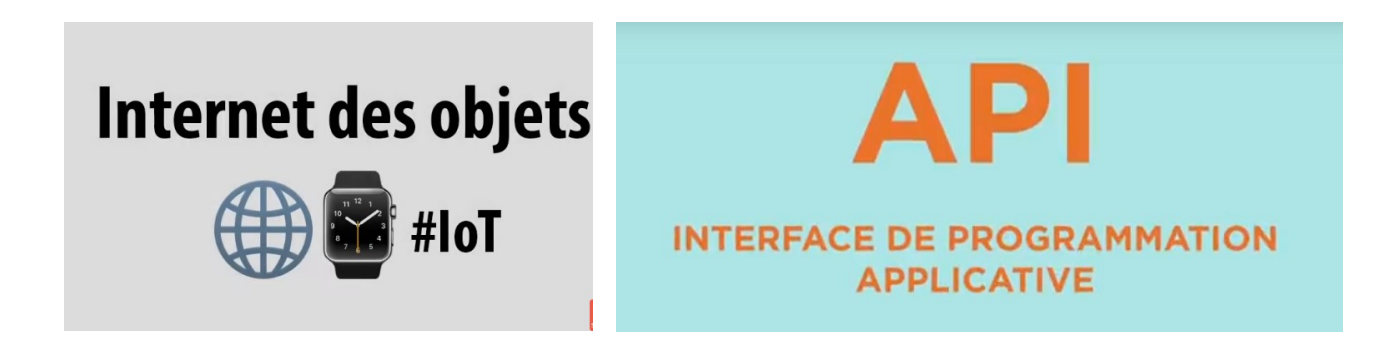

#### ETAPE 2 : Présentation du matériel nécessaire :

La carte micro:bit éditée par la BBC, est un nano-ordinateur qui peut équiper un système informatique embarqué ou objet connecté.

Nous utiliserons uniquement la carte en la connectant à un ordinateur avec le câble USB fourni qui assure la liaison de communication et l'alimentation.

https://microbit.org/guide/hardware/usb/

Comme on ne dispose pas du module d'extension Wifi pour micro:bit, on utilise un programme sur l'ordinateur connecté pour servir de passerelle entre la carte et l'Internet.

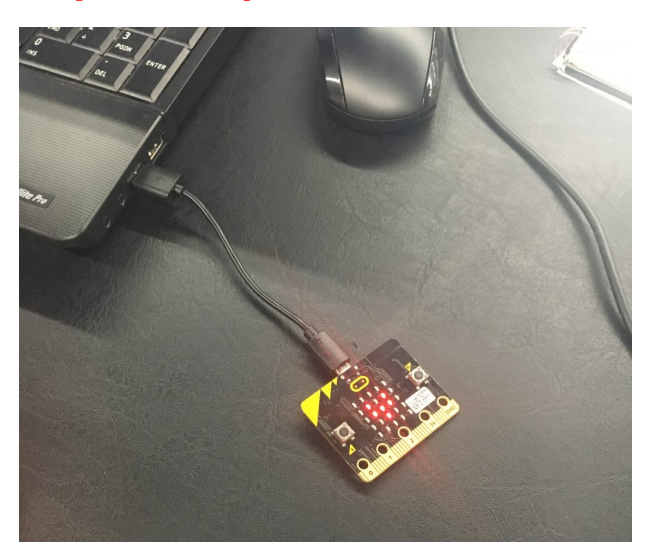

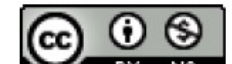

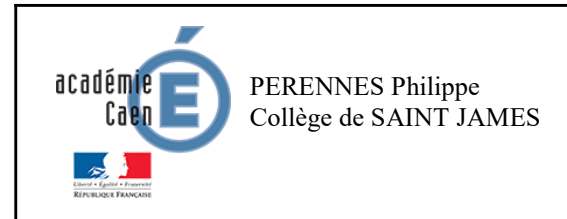

Partie B : réalisation de l'IHM

## THEME : Informatique embarquée et objets connectés Réaliser une IHM simple d'un objet connecté

Activité branchée

Fiche élève Page 2/7

## ETAPE 3 - Mes premiers programmes réalisant des IHM :

## Exo n°1 : Comment envoyer l'API sur Internet avec le logiciel MU ? :

#### transférer sur la carte microbit Partie A : réalisation du système embarqué test API.py **X** EXERCICE 7 - IHM.py **X** Dans cette partie, on utilise Mu en mode micro: bit. from microbit import \*  $\mathbf{1}$ BBC micro:bit ne MicroPython pour la micro:bit  $temp = temperature()$ **Change Pygame Zero**<br>Crée des jeux avec Pygame Zero. while True: display.show(temp) Python 3 Crée un programme en utilisant Python 3 standard.  $sleep(500)$  $\overline{5}$ print(temp) sleep(500) Dans cette partie, on utilise Mu en mode Python. **BBC** micro:bit BBC micro:bit<br>Ecrit un programme MicroPython pour la micro:bit up<br>Pygame Zero<br>Crée des jeux avec Pygame Zero.

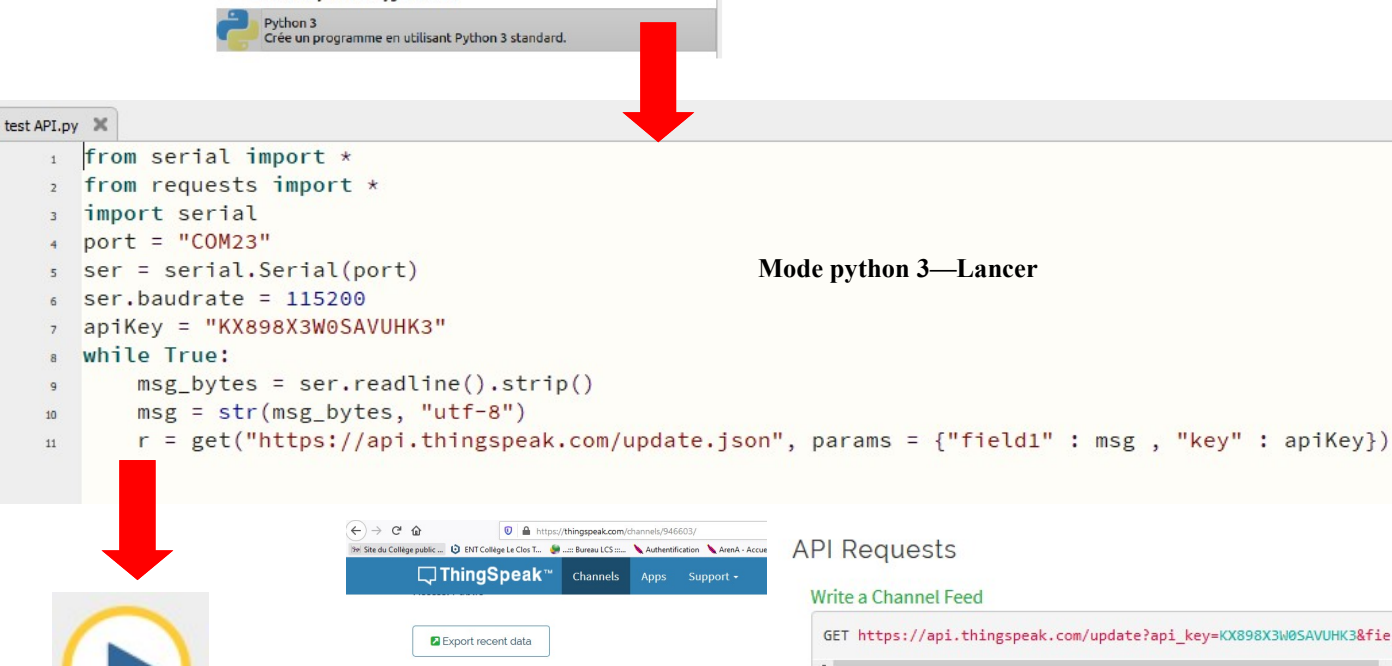

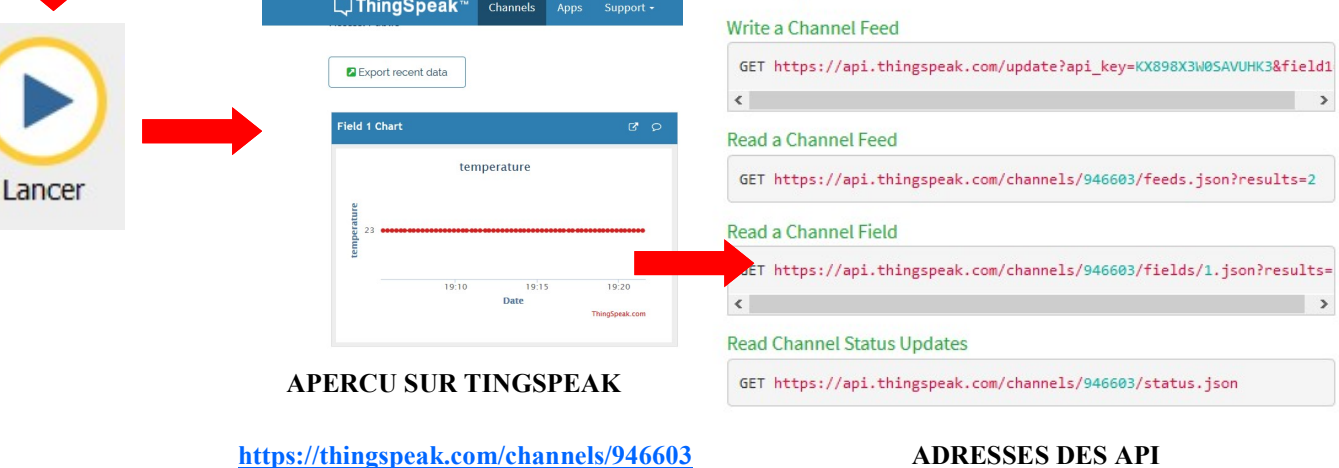

https://frederic-junier.org/SNT/Theme3\_InformatiqueEmbarquee/ressources/Activite2-Microbit-2019V1.pdf

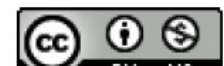

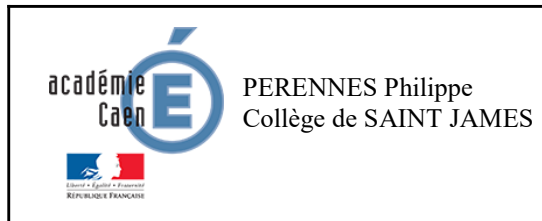

## THEME : Informatique embarquée et objets connectés

Réaliser une IHM simple d'un objet connecté

Activité branchée

Fiche élève Page 3/7

#### Comment paramétrer THINGSPEAK ? :

https://sites.google.com/sepne.ca/jardins-intelligents-du-sommet/envoyer-des-donn%C3%A9es-%C3%A0-thingspeak-avec-arduino https://www.youtube.com/watch?v=Mx9B7aSSMjc

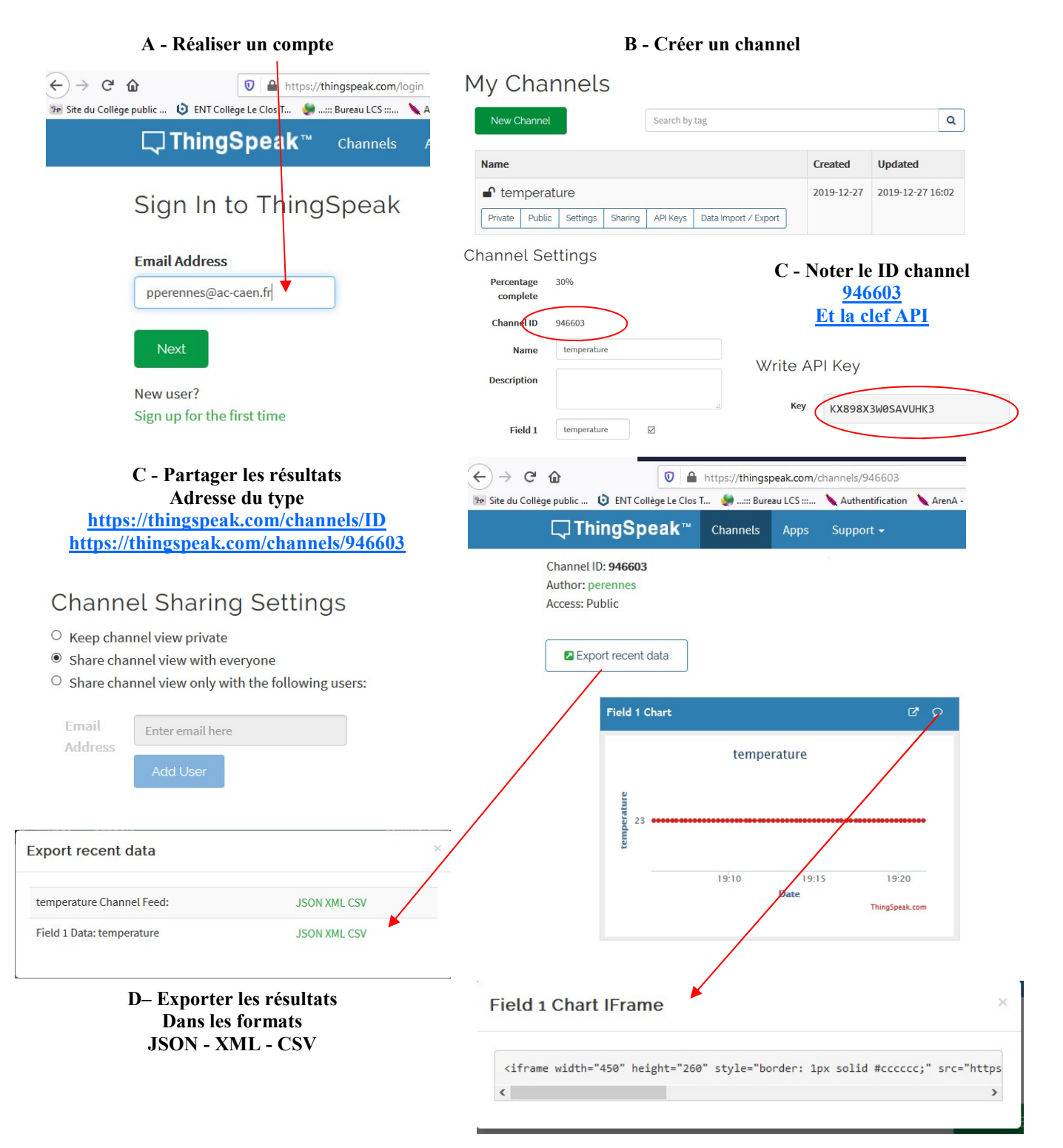

E– Récupérer l'iframe pour l'inclure dans un site Internet

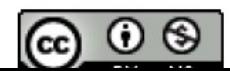

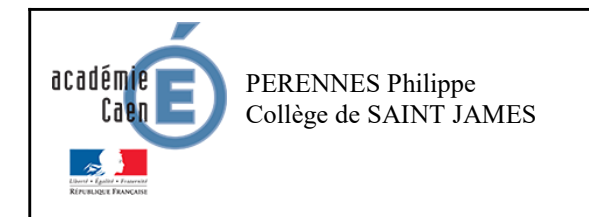

Fiche élève Page 4/7

## Comment paramétrer THINGSPEAK ? :

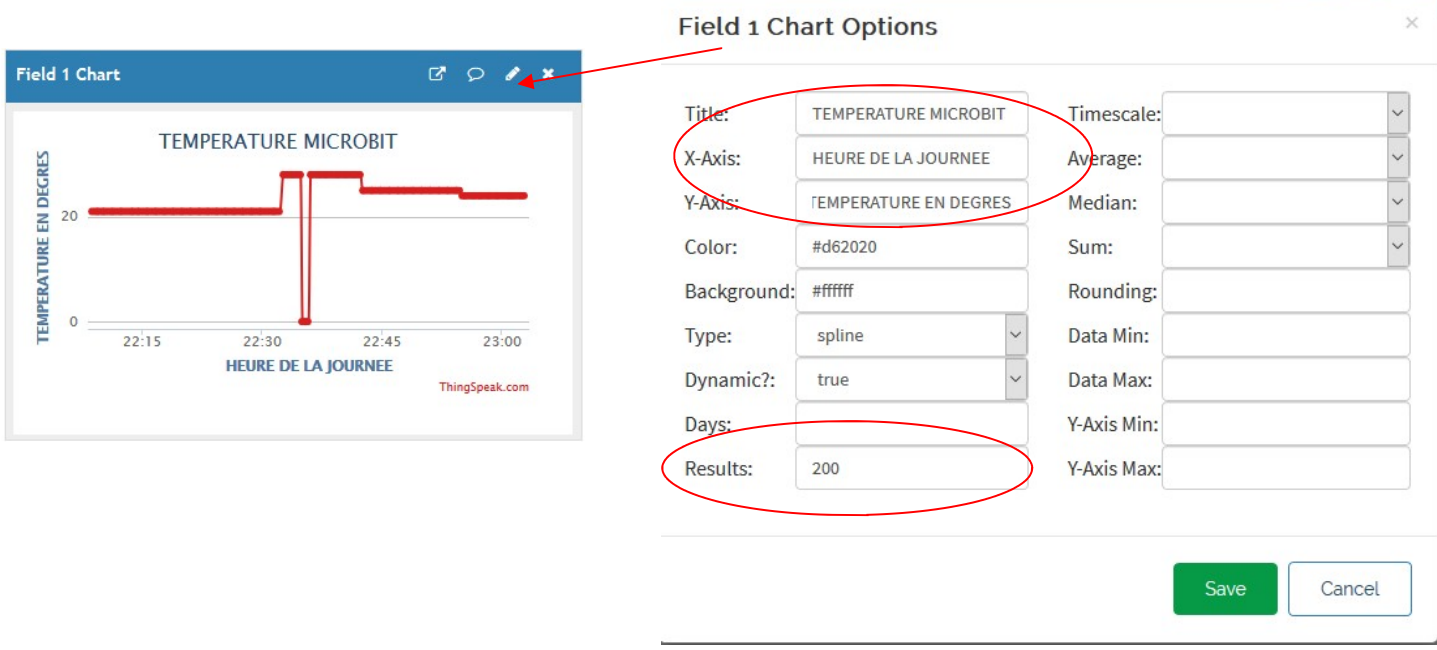

Inclure l'iframe dans SPIP :

#### Récupérer l'iframe pour l'inclure dans un site Internet

<iframe width="450" height="260" style="border: 1px solid #cccccc;" src="https://thingspeak.com/channels/946603/charts/1? bgcolor=%23ffffff&color=%

23d62020&dynamic=true&results=200&title=TEMPERATURE+MICROBIT&type=spline&xaxis=HEURE+DE+LA+JOURNEE&yax is=TEMPERATURE+EN+DEGRES"></iframe>

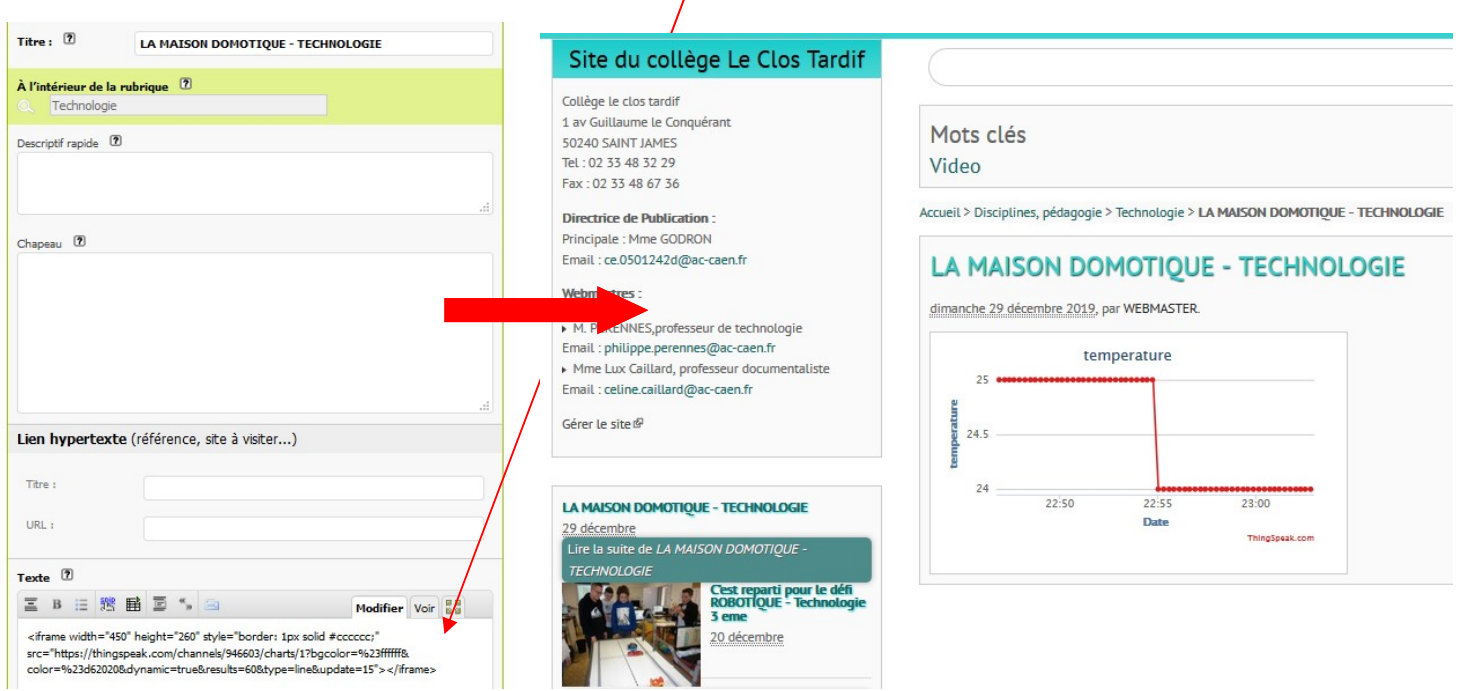

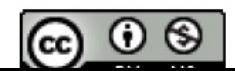

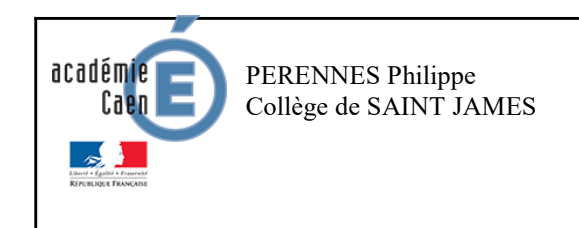

Fiche élève Page 5/7

#### Comment récupérer les API sur FREEBOARD ? :

https://liveobjects.orange-business.com/cms/app/uploads/How-to-create-a-beautiful-Freeboard-dashboard-for-Live-Objects-1.pdf https://academy.visiplus.com/blog/analytics-2/data-visualisation-5-outils-de-dashboard-open-source-incontournables-2017-06-12

#### A - Réaliser un compte

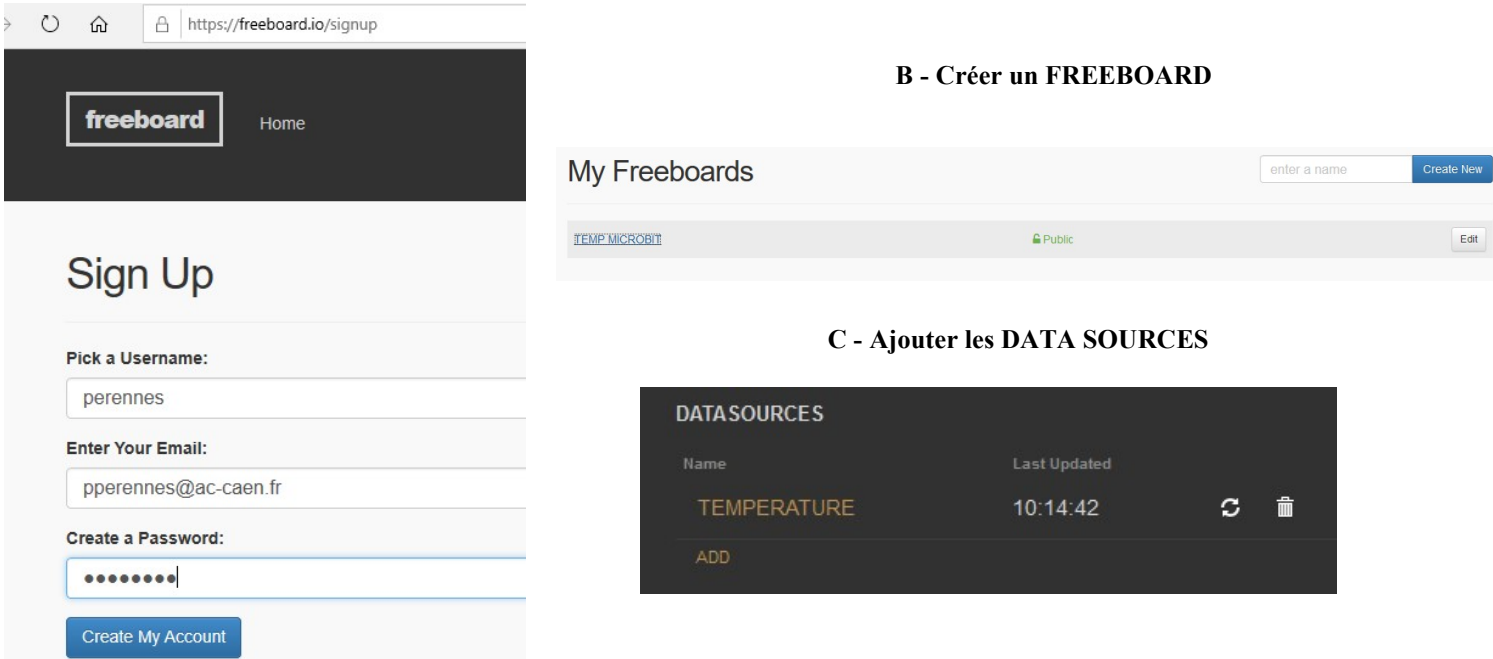

## D - Bien paramétrer les DATA SOURCES

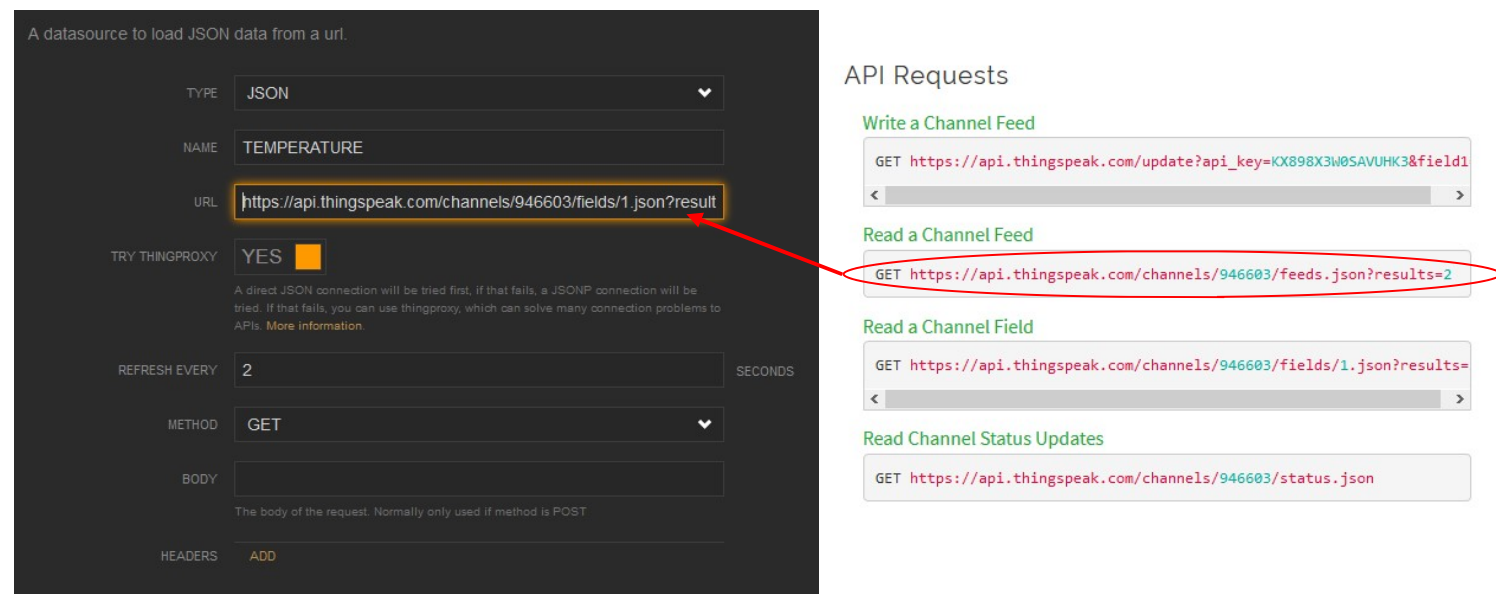

@ 0 ම

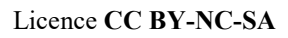

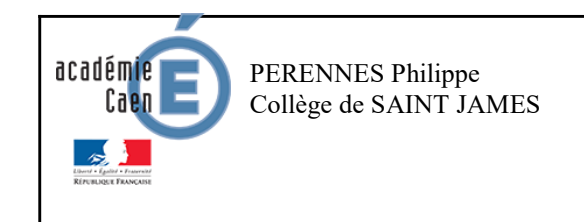

Activité branchée

Fiche élève Page 5/7

#### E - Ajouter les panels

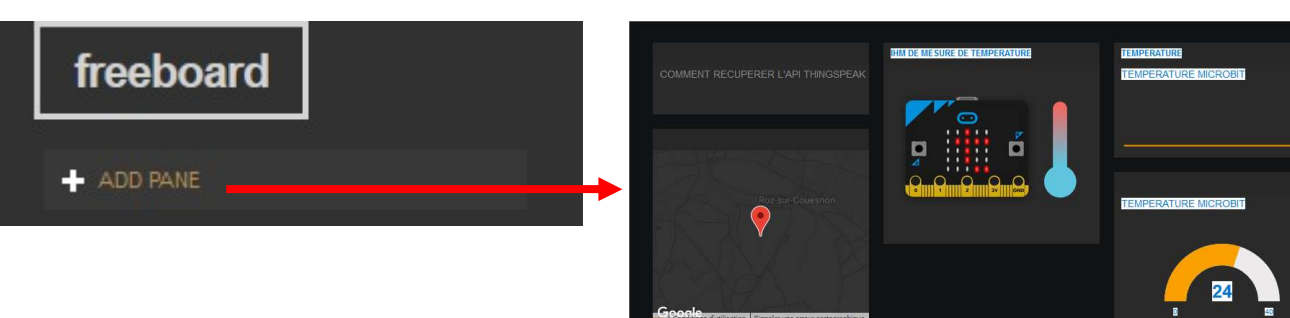

#### https://freeboard.io/board/XIvdeZ

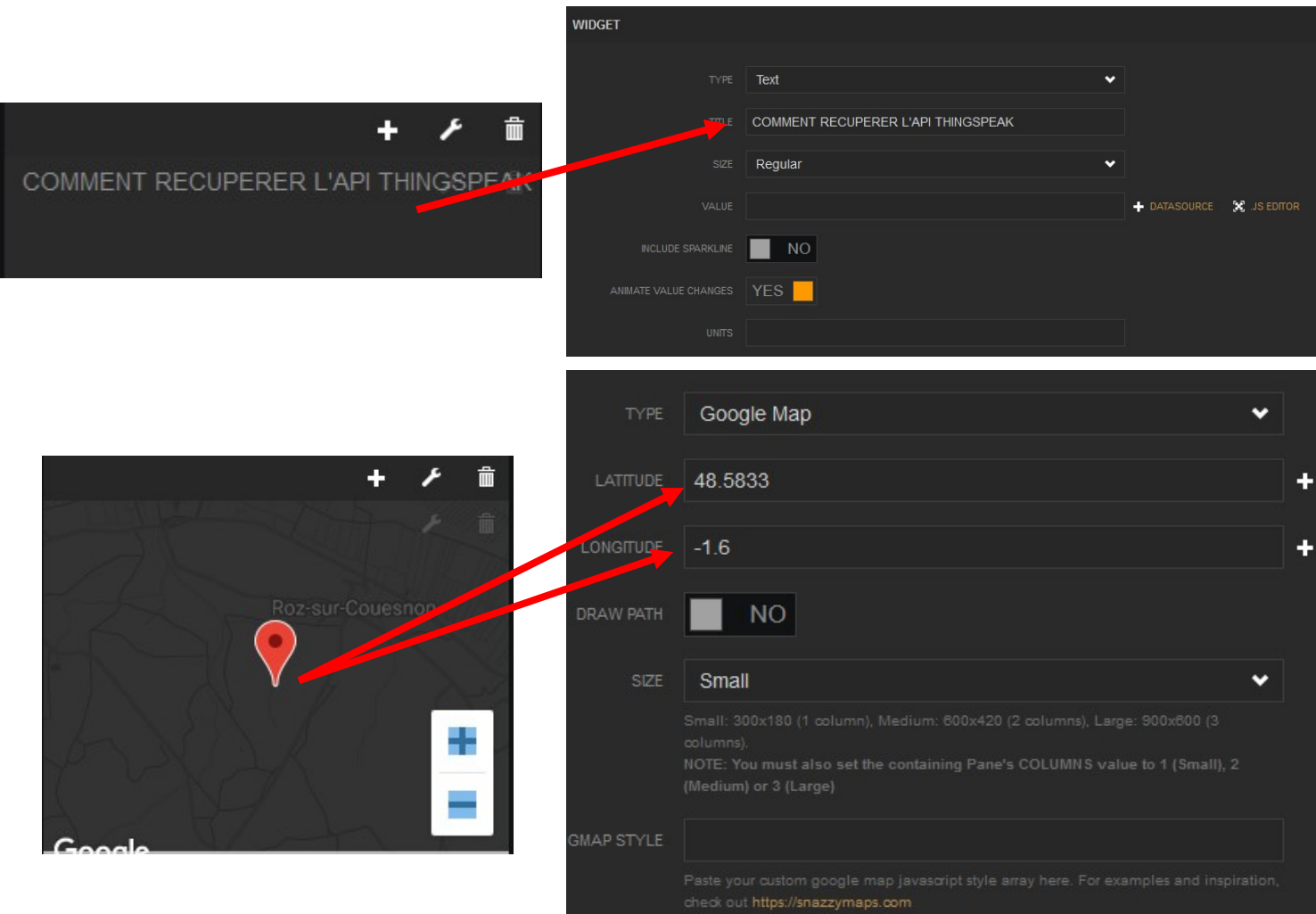

https://freeboard.io/board/XIvdeZ

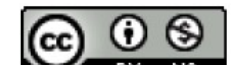

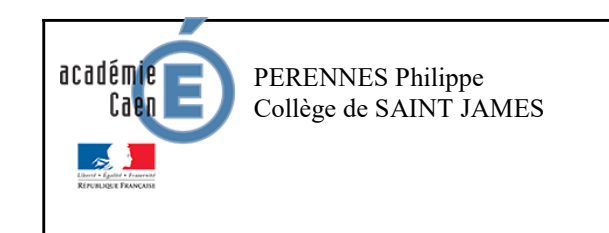

Activité branchée

Fiche élève Page 7/7

E - Ajouter les panels

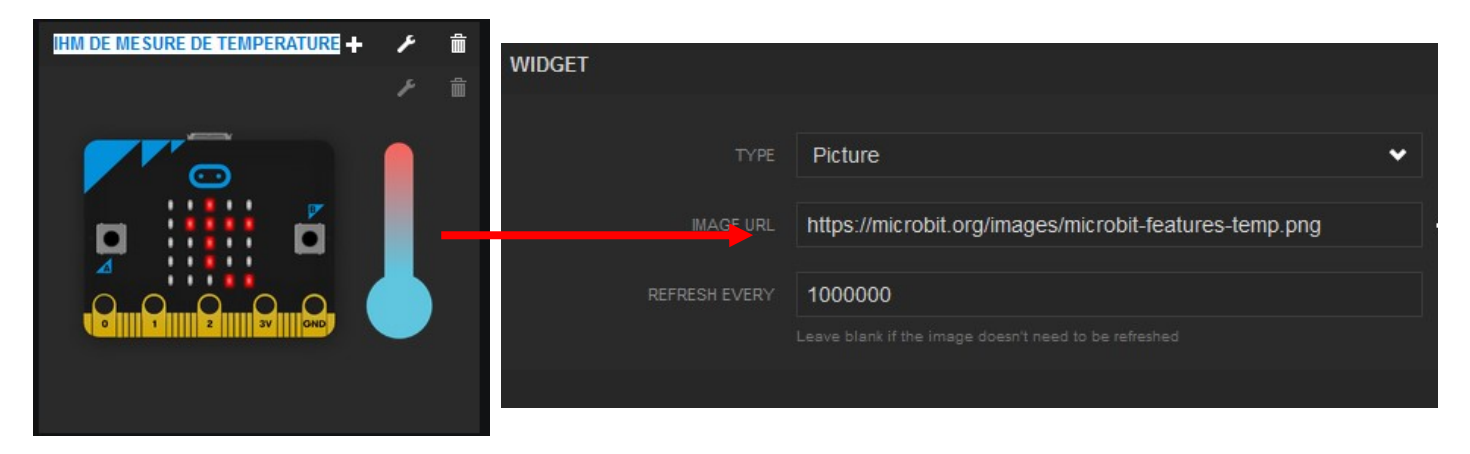

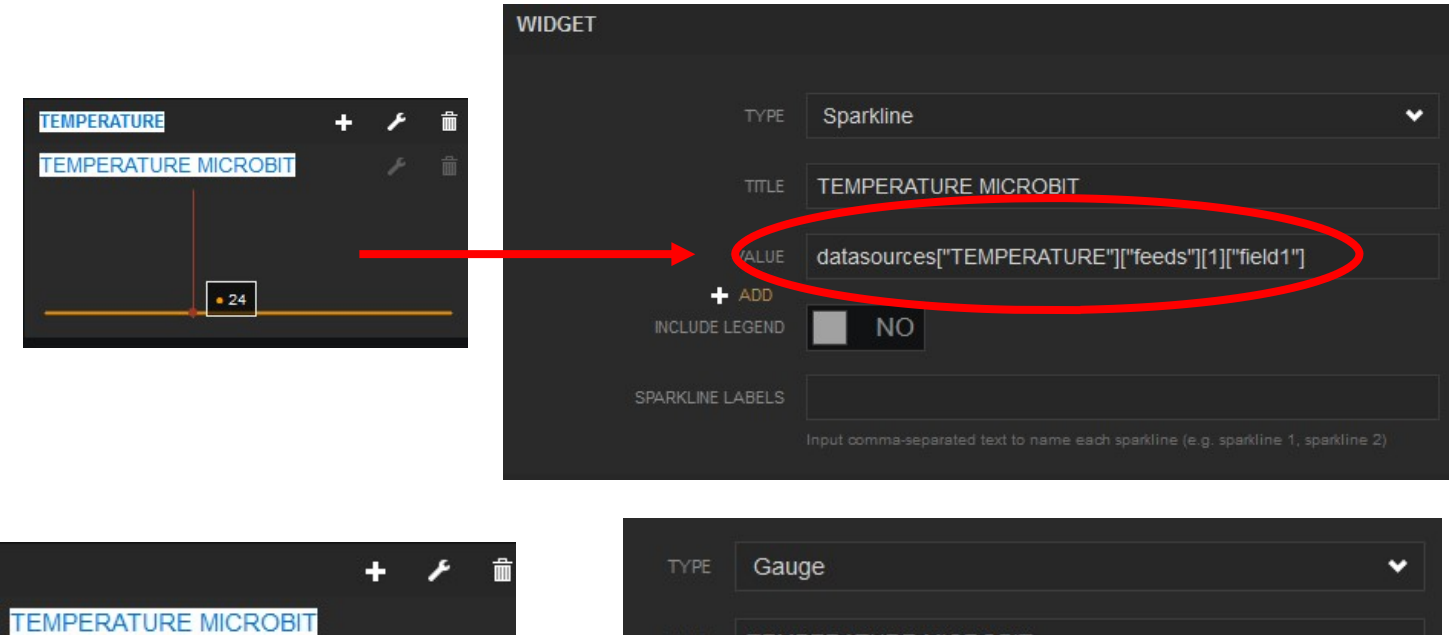

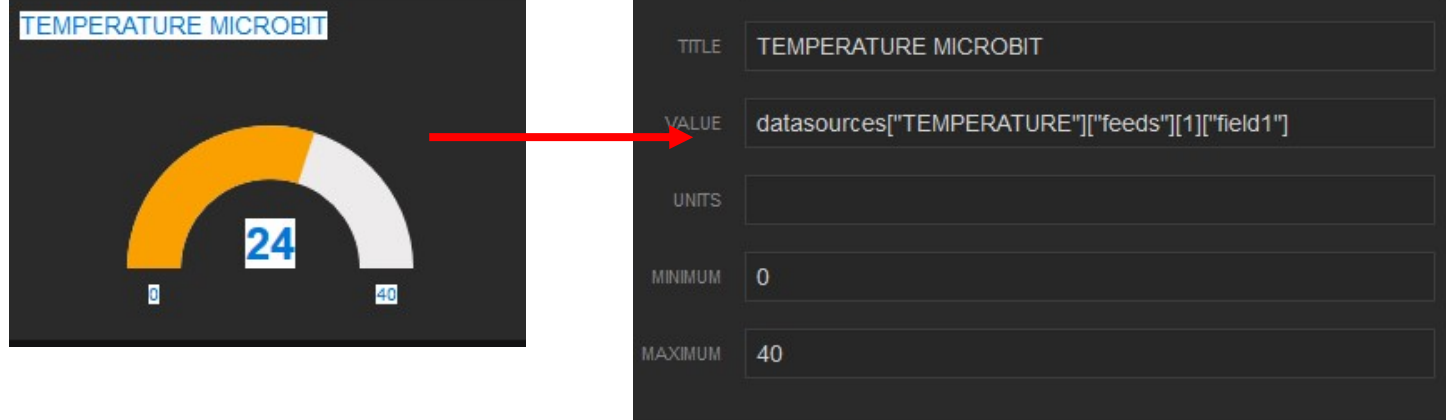

https://freeboard.io/board/XIvdeZ

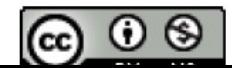